## Alpha Smartware

Quick Install Guide

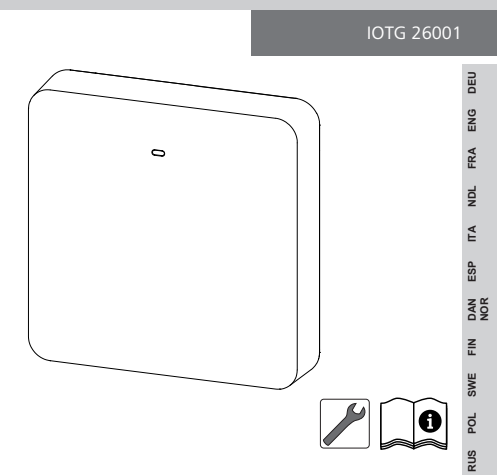

135463.2201

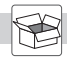

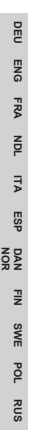

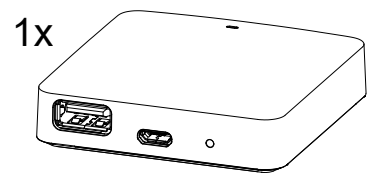

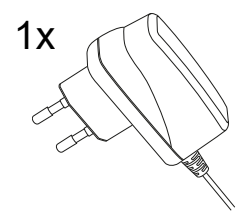

 $1x$ 

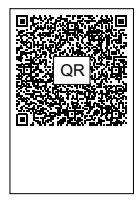

<span id="page-2-0"></span>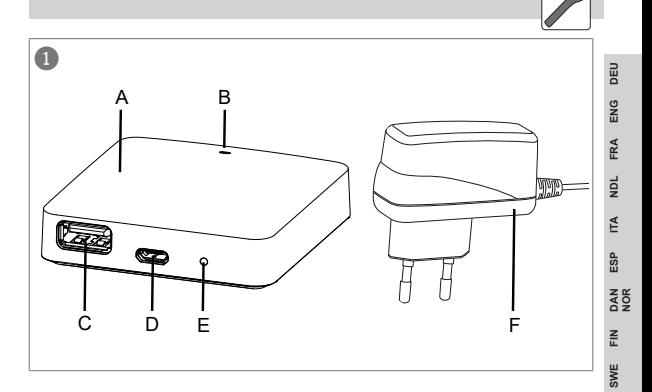

**[POL](#page-99-0) [RUS](#page-110-0)**

<span id="page-3-0"></span>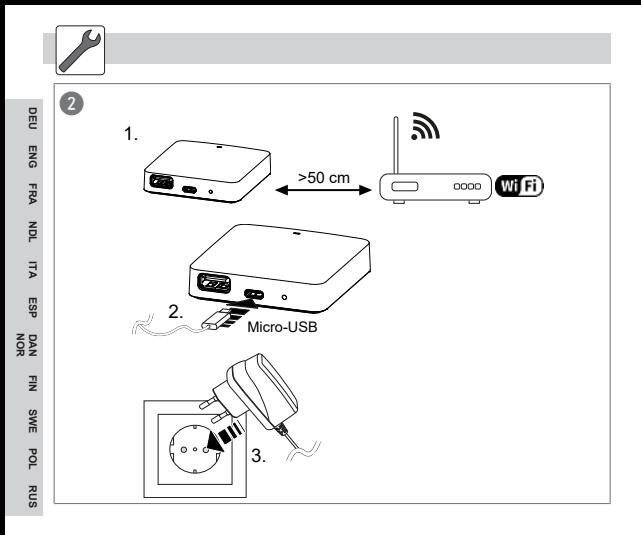

4

<span id="page-4-0"></span>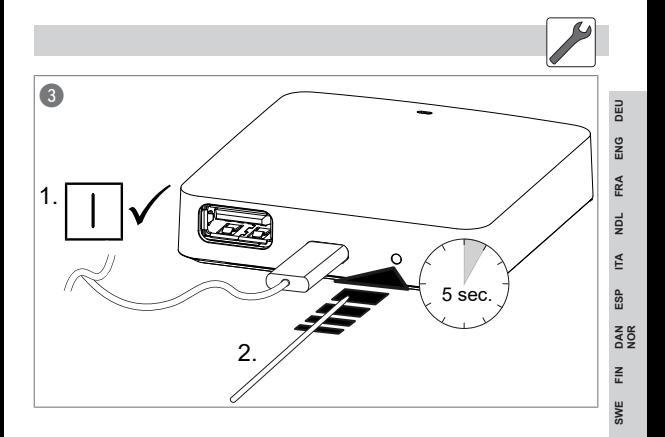

**[POL](#page-99-0) [RUS](#page-110-0)**

## <span id="page-5-0"></span>**1 Zu dieser Anleitung**

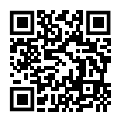

Weiterführende Systeminformationen zu Alpha Smartware sind unter https://www.alphasmartware.de zu finden.

## **2 Sicherheit**

Zur Vermeidung von Unfällen mit Personen- und Sachschäden sind alle Sicherheitshinweise in diesem Dokument zu beachten. Für Personen- und Sachschäden, die durch unsachgemäße Handhabung oder Nichtbeachten der Sicherheitshinweise verursacht werden, wird keine Haftung übernommen. In solchen Fällen erlischt jeder Gewährleistungsanspruch. Für Folgeschäden wird keine Haftung übernommen.

#### **2.1 Bestimmungsgemäße Verwendung**

Das Gerät ist Bestandteil des Alpha Smart-Systems und wird für folgende Zwecke eingesetzt:

- Installation in wohnungsähnlichen Umgebungen
- Verbindung als Gateway mit internetfähigen Endgeräten und der Alpha Smart Cloud.
- der drahtlosen Kommunikation im Alpha Smartware-Netzwerk
- Der Konfiguration und Fernbedienung des Alpha Smart-Systems und der zugehörigen Komponenten

Jegliche andere Verwendung, Änderungen und Umbauten sind ausdrücklich untersagt. Eine nicht bestimmungsgemäße Verwendung führt zu Gefahren, für die der Hersteller nicht haftet und zum Gewährleistungs- und Haftungsausschluss.

#### **2.2 Qualifikation des Fachpersonals**

Die Montage und Inbetriebnahme des Geräts erfordern grundlegende mechanische und elektrische Kenntnisse sowie Kenntnisse der zugehörigen Fachbegriffe. Um die Betriebssicherheit zu gewährleisten, dürfen diese Tätigkeiten nur von einer geschulten, eingewiesenen, sicherheitstechnisch unterwiesenen und autorisierten Fachkraft oder von einer unterwiesenen Person unter Leitung einer Fachkraft durchgeführt werden.

Eine Fachkraft ist, wer aufgrund seiner fachlichen Ausbildung, seiner Kenntnisse und Erfahrungen sowie seiner Kenntnisse der einschlägigen Bestimmungen die ihm übertragenen Arbeiten beurteilen, mögliche Gefahren erkennen und geeignete Sicherheitsmaßnahmen treffen kann. Eine Fachkraft muss die einschlägigen fachspezifischen Regeln einhalten.

#### **2.3 Allgemeine Sicherheitshinweise**

- Für die Stromversorgung des Gerätes ausschließlich das mitgelieferte Netzteil verwenden.
- Das Gerät nur in technisch einwandfreiem Zustand verwenden.
- Das Gerät nur an einer leicht zugänglichen und fest installierten Schutzkontaktsteckdose der Hausinstallation anschließen.
- Bei Gefahr das Gerät aus der Steckdose ziehen.
- Die Kabel angeschlossener Verbraucher so verlegen, dass diese nicht zu Gefährdungen (z. B. Stolperfallen) führen.
- Das Gerät nur innerhalb des Leistungsbereichs und der Umgebungsbedingungen verwenden, die in den Technischen Daten angegeben sind.
- Das Gerät nur in trockener sowie staubfreier Umgebung betreiben.
- Sicherstellen, dass das Gerät keinen Einflüssen von Feuchtigkeit, Vibrationen, ständiger Sonnen- oder Wärmeeinstrahlung, Kälte oder mechanischen Belastungen ausgesetzt wird.
- Das Gerät mit ausreichend Abstand zu Störquellen wie Mikrowellengeräte, Heizkörper und Elektrogeräte mit großem Metallkörper aufstellen.

**[ENG](#page-16-0) [FRA](#page-26-0) [NDL](#page-37-0) [ITA](#page-47-0) [ESP](#page-58-0) [DAN](#page-68-0) [NOR](#page-68-0) [FIN](#page-79-0) [SWE](#page-89-0) [POL](#page-99-0) [RUS](#page-110-0)**

– Das Gerät darf nicht von Kindern oder Personen mit eingeschränkten physischen, sensorischen oder geistigen Fähigkeiten, mangelnder Erfahrung oder mangelndem Wissen verwendet werden. Gegebenenfalls müssen diese Personen durch eine für ihre Sicherheit zuständige Person beaufsichtigt werden oder von ihr Anweisungen erhalten, wie das Produkt zu benutzen ist.

## **3 Geräteübersicht**

Val. [Abb. 1 \[](#page-2-0) $\triangleright$  [3\]](#page-2-0)

- (A) Alpha Smartware IoT Gateway
- $(R)$  LED
- (C) USB-Port
- (D) Micro-USB-Port (Anschluss Steckernetzteil)

(E) RESET

(F) Steckernetzteil

#### **Repeater-Funktion**

Die integrierte Repeater-Funktion des Alpha Smartware IoT Gateway erweitert die Funkreichweite zwischen den Alpha Smartware-Geräten, die per cSP-L miteinander kommunizieren. Sobald die Spannungsversorgung des IoT Gateway hergestellt ist, ist die Repeater-Funktion akti-

viert und kann nicht deaktiviert werden. Die Repeater-Funktion ist bereits aktiviert, wenn noch keine WiFi-Verbindung hergestellt ist. Wenn die Repeater-Funktion aktiv ist, blinkt die LED am Alpha Smartware IoT Gateway grün.

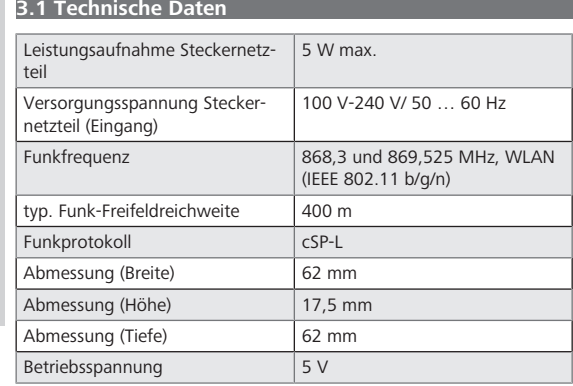

**[POL](#page-99-0) [RUS](#page-110-0)**

**[DEU](#page-5-0) [ENG](#page-16-0) [FRA](#page-26-0) [NDL](#page-37-0) [ITA](#page-47-0) [ESP](#page-58-0) [NOR](#page-68-0) [DAN](#page-68-0) [FIN](#page-79-0)**

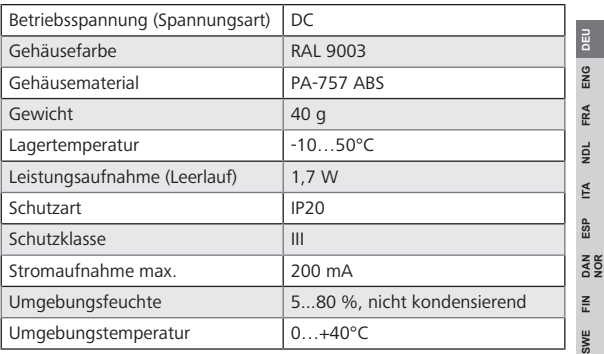

## **4 Montage**

Vgl. [Abb. 2 \[](#page-3-0) $\blacktriangleright$  [4\]](#page-3-0)

**[POL](#page-99-0) [RUS](#page-110-0)**

## **5 Inbetriebnahme**

#### **Alpha Smart App**

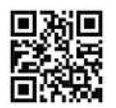

Für den Einsatz des Geräts innerhalb einer Alpha Smart Cloud ist die Verwendung der Alpha Smart App notwendig (Download über QR-Code).

#### **Registrieren in der Alpha Smart Cloud**

Damit das Gerät in das Alpha Smart-System integriert und mit anderen Geräten kommunizieren kann, muss es zunächst in der Alpha Smart Cloud registriert werden.

- Für die Inbetriebnahme des Alpha Smartware IoT Gateway müssen folgende Voraussetzungen erfüllt sein:
	- Leicht zugängliche und fest installierte Schutzkontaktsteckdose der Hausinstallation.
	- Internetzugang
- WiFi nach IEEE Standards 802.11b, 802.11g oder 802.11n (2,4 GHz) mit automatischer Adressvergabe (DHCP) und WPA- oder WPA2-Verschlüsselung.

**[DEU](#page-5-0) [ENG](#page-16-0) [FRA](#page-26-0) [NDL](#page-37-0) [ITA](#page-47-0) [ESP](#page-58-0) [DAN](#page-68-0) [NOR](#page-68-0) E**<br>正 **[SWE](#page-89-0) [POL](#page-99-0) [RUS](#page-110-0)**

– Download und Installation der Alpha Smart App für Android ab Version 5.0 (im Google Play Store) und iOS ab Version 13.0 (im App Store).

> Ein Betrieb über ein unverschlüsseltes WiFi ist möglich, wird aber ausdrücklich nicht empfohlen.

Wurde das Alpha Smartware IoT Gateway zuvor an einem anderen Router verwendet, muss es zurück in den Werkszustand versetzt werden.

#### **5.1 WiFi einrichten**

- $\checkmark$  WiFi-fähiges Endgerät, WiFi-Internetzugang
- $\checkmark$  Die LED des Alpha Smartware IoT Gateway blinkt weiß.
- $\checkmark$  Sobald die Spannungsversorgung des IoT Gateway hergestellt ist, wird ein Hotspot aufgebaut.
- 1. In den WiFi-Einstellungen des WiFi-fähigen Endgerätes das Netzwerk AlphaSmart auswählen.

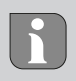

- 2. Verbindung mit dem Netzwerk AlphaSmart herstellen. Anschließend öffnet sich automatisch der Browser des Endgeräts. Sollte sich der Browser nicht automatisch öffnen, muss der Browser manuell gestartet werden. Die Konfiguration des Alpha Smartware IoT Gateway ist über die Adresse **alphasmart.gateway** oder die IP-Adresse **192.168.1.1** aufrufbar. In der Fußzeile des Browsers ist die aktuell installierte Firmwareversion des Alpha Smartware IoT Gateway sichtbar. Wird keine Firmwareversion angezeigt, ist das Gerät noch nicht auf dem aktuellen Stand und sollte upgedatet werden.
- 3. Im Browser aus der Auswahlliste das eigene Netzwerk auswählen.
- 4. Bei Aufforderung das Passwort des eigenen Netzwerkes eingeben und auf "Verbinden" klicken.
- $\Rightarrow$  Das Alpha Smartware IoT Gateway verbindet sich mit dem WiFi. Die LED leuchtet konstant blau.

#### **5.2 Gerät registrieren**

Alpha Smartware-Geräte sind in einem System verbunden. Um neue Geräte in dieses System zu integrieren, müssen diese zuerst in der Alpha Smart Cloud registriert werden. <sup>14</sup>

- $\checkmark$  Ein Benutzerkonto ist in der Alpha Smart App erstellt.
- 1. Die Alpha Smart App auf dem Endgerät starten.
- 2. Im Menü den Punkt *Geräte* auswählen.
- 3. **(+)** drücken, um ein Gerät hinzuzufügen.
- 4. Den QR-Code scannen oder manuell ein Gerät auswählen.
- 5. Den Anweisungen in der Alpha Smart App folgen, um weitere Geräte hinzuzufügen.

## **6 Außerbetriebnahme**

#### **Werkszustand wiederherstellen**

Vgl. [Abb. 3 \[](#page-4-0)[}](#page-4-0) [5\]](#page-4-0)

- 1. Alle Geräte aus der Alpha Smart App löschen.
- 2. Das Alpha Smartware IoT Gateway manuell zurücksetzen.
- 3. RESET-Taste drücken (5 sec).
- 4. Netzstecker ziehen.

**DE [ENG](#page-16-0) [FRA](#page-26-0) [NDL](#page-37-0) [ITA](#page-47-0) [ESP](#page-58-0) [DAN](#page-68-0) [NOR](#page-68-0) [FIN](#page-79-0) [SWE](#page-89-0) [POL](#page-99-0) [RUS](#page-110-0)**

# **7 Entsorgung**

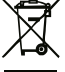

Das Gerät nicht im Hausmüll entsorgen! Elektronische Geräte sind entsprechend der Richtlinie über Elektro- und Elektronik-Altgeräte über die örtlichen Sammelstellen für Elektronik-Altgeräte zu entsorgen.

## <span id="page-16-0"></span>**1 About these instructions**

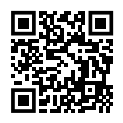

The detailed installation instructions and additional system information on Alpha Smartware can be found under https://www.alphasmartware.de.

## **2 Security**

All safety notes in this document must be observed in order to avoid accidents with personal damage or property damage. No liability is assumed for personal damage and property damage caused by improper use or non-observance of the safety notes. In such cases any warranty claim is invalid. There is no liability for consequential damages.

#### **2.1 Intended use**

The device is part of the Alpha Smart system and is used for the following purposes:

- for installation in environments of residential use
- as a connection as a gateway with web-enabled end devices and the cloud

– the configuration and remote control of the Alpha Smart system and the associated components

Any other usage, change, and modifications are strictly prohibited. Usage other than the intended use leads to dangers for which the manufacturer is not liable, and to an exclusion of warranty and liability.

#### **2.2 Qualification of the professional staff**

Mounting and commissioning of the device require basic mechanical and electrical knowledge as well as knowledge of the associated technical terms. In order to ensure operational safety, these activities may only be carried out by a trained, instructed (also with respect to safety), and authorized specialist or by an instructed person under the direction of a specialist.

A specialist is someone who is able to assess the work assigned to him, recognize possible hazards and take suitable safety measures, on the basis of his technical training, knowledge and experience as well as his knowledge of the relevant regulations. A specialist must comply with the relevant specialist rules.

#### **2.3 General safety notes**

- Only use the supplied power supply unit for the power supply of the device.
- Only use the device if it is in flawless state.
- Only attach the device to an easily accessible and permanently installed socket with protective contact of the building installation.
- Pull the power cord off the power outlet in case of danger.
- Lay the cables of connected consumers in a way that they do not lead to dangers (e. g. trip hazards).
- Only use the device within the power range and ambient conditions specified in the Technical Data.
- Only operate the device in a dry and dust-free environment.
- Ensure that the device is not exposed to the effects of moisture, vibration, constant sunlight or heat, cold or mechanical stress.
- Place the appliance at a sufficient distance from sources of interference such as microwave ovens, radiators and electrical appliances with large metal bodies.

– The device must not be used by children or persons with restricted physical, sensory or mental capabilities, lack of experience or knowledge. If necessary, these persons must be supervised by a person responsible for their safety or receive instructions from this person on how to use this unit.

#### **3 Device overview**

See [Fig. 1 \[](#page-2-0)[}](#page-2-0) [3\]](#page-2-0)

- (A) Alpha Smartware Gateway
- (B) LED
- (C) USB port
- (D) Micro-USB port (connector for power supply unit)

(E) RESET

(F) Plug-in mains adapter

#### **3.1 Technical data**

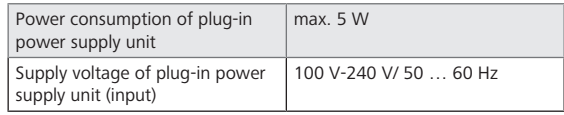

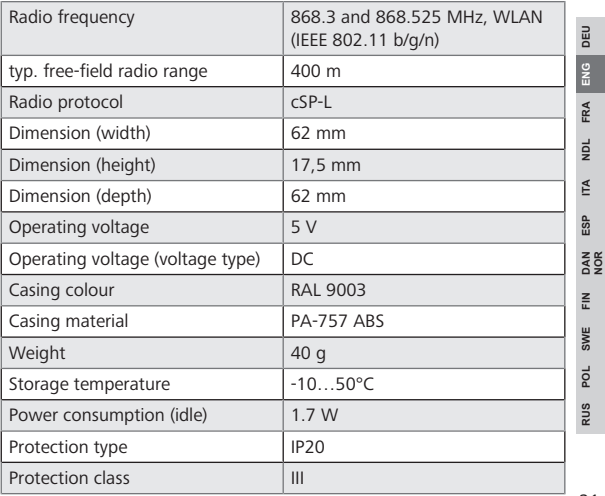

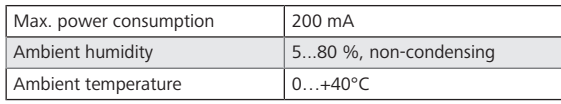

#### **4 Installation**

See [Fig. 2 \[](#page-3-0)[}](#page-3-0) [4\]](#page-3-0)

## **5 Commissioning**

#### **Alpha Smart App**

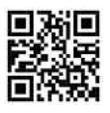

In order to use the device within an Alpha Smart Cloud, it is necessary to use the Alpha Smart App (download via QR code).

#### **Repeater function**

The integrated repeater function of the Alpha Smartware Gateway extends the radio range between Alpha Smartware devices communicating via cSP-L. As soon as the voltage supply of the IoT gateway is

established, the repeater function is activated and cannot be deactivated. The repeater function is enabled even if a WiFi connection has not yet been established.

#### **Register in the Alpha Smart Cloud**

In order for the device to be integrated into the Alpha Smartwaresystem and communicate with other devices, it must first be registered in the Alpha Smart Cloud.

The following requirements must be met for the commissioning of the Alpha Smartware Gateway:

- Easily accessible and permanently installed socket with protective contact of the house installation.
- Internet access
- WiFi according to IEEE standards 802.11b, 802.11g or 802.11n (2.4 GHz) with automatic address assignment (DHCP) and WPA or WPA2 encryption.
- Download and Installation of the Alpha Smart App for Android from version 5.0 (in Google Play Store) and iOS from version 13.0 (in the App Store).

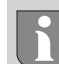

**[DEU](#page-5-0) [ENG](#page-16-0) [FRA](#page-26-0) [NDL](#page-37-0) [ITA](#page-47-0) [ESP](#page-58-0) [NOR](#page-68-0) [DAN](#page-68-0)** F<sub>I</sub> **[SWE](#page-89-0) [POL](#page-99-0) [RUS](#page-110-0)**

Operation over an unencrypted WiFi is possible, but is not recommended.

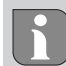

If the Alpha Smartware Gateway was previously used on another router, it must be reset to the factory settings.

#### **5.1 Setting up WiFi**

- ü WiFi enabled terminal, WiFi Internet access
- $\checkmark$  The LED of the Alpha Smartware Gateway flashes white.
- $\checkmark$  As soon as the voltage supply of the IoT gateway is established, a hotspot is set up.
	- 1. Select the AlphaSmart in the WiFi settings of the WiFi-capable end device

**[DEU](#page-5-0) [ENG](#page-16-0) [FRA](#page-26-0) [NDL](#page-37-0) [ITA](#page-47-0) [ESP](#page-58-0) [DAN](#page-68-0) [NOR](#page-68-0) [FIN](#page-79-0) [SWE](#page-89-0) [POL](#page-99-0) [RUS](#page-110-0)**

- 2. Establish connection with the network AlphaSmart. The browser of the end device then opens automatically. If the browser does not open automatically, it must be started manually. The configuration of the Alpha Smartware Gateway can be retrieved via the address **alphasmart.gateway** or the IP address **192.168.1.1**.
- 3. In the browser, select your own network from the drop-down list.
- 4. When prompted, enter the password of your own network and click "Connect".
- $\Rightarrow$  The Alpha Smartware Gateway connects to the WiFi. The LED is constantly blue.

#### **5.2 Registering the device**

Alpha Smartware devices are connected in a system. To integrate new devices into this system, they must first be registered in the Alpha Smart Cloud.

- $\checkmark$  A user account is created in the Alpha Smart App.
- 1. Start the Alpha Smart App on the end device.
- 2. In the menu select the item *devices*.
- 3. Press **(+)** to add a device. <sup>25</sup>
- 4. Scan the QR code or select a device manually.
- 5. Follow the instructions in the Alpha Smart App in order to add more devices.

## **6 Decommissioning**

#### **Resetting the factory settings**

See [Fig. 3 \[](#page-4-0)[}](#page-4-0) [5\]](#page-4-0)

- 1. Delete all devices from the Alpha Smart App.
- 2. Manually reset the Alpha Smartware Gateway
- 3. Press the RESET key (5 sec).
- 4. Pull out the mains plug

## **7 Disposal**

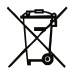

Do not dispose of the device with domestic waste! Electronic devices/products must be disposed of according to the Directive for Waste Electrical and Electronic Equipment at the local collection points for waste electronic equipment.

## <span id="page-26-0"></span>**1 Concernant ce mode d'emploi**

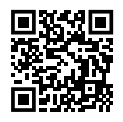

Les instructions de montage détaillées ainsi que les informations systèmes Alpha Smartware sont disponibles

https://www.alphasmartware.de pour les informations sur le produit.

## **2 Sécurité**

Pour éviter les accidents avec blessures et dégâts matériels, respectez toutes les consignes de sécurité de ce document. Nous déclinons toute responsabilité pour les blessures ou les dégâts matériels dus à une utilisation non conforme ou au non-respect des consignes de sécurité. Dans de tels cas, la garantie expire. Nous déclinons toute responsabilité pour les dommages consécutifs.

#### **2.1 Utilisation conforme aux dispositions**

L'appareil fait partie intégrante du système Alpha Smartwareet est utilisé aux fins suivantes :

- Installation dans des environnements similaires à des logements
- Connexion en tant que passerelle avec terminaux compatibles avec Internet et le cloud <sup>27</sup>

**[DEU](#page-5-0) [ENG](#page-16-0) [FRA](#page-26-0) [NDL](#page-37-0) [ITA](#page-47-0) [ESP](#page-58-0) [DAN](#page-68-0) [NOR](#page-68-0) [FIN](#page-79-0) [SWE](#page-89-0) [POL](#page-99-0) [RUS](#page-110-0)**

- La communication sans fil sur Alpha SmartwareAlpha Smartware
- La configuration et la télécommande du Alpha Smartet des composants correspondants

Toute autre utilisation, modification ou transformation est formellement interdite. Une utilisation non conforme provoque des dangers pour lesquels le fabricant décline toute responsabilité et qui entraînent l'expiration de la garantie.

#### **2.2 Qualification du personnel spécialisé**

Le montage et la mise en service de l'appareil requièrent des connaissances mécaniques et électriques de base ainsi que la connaissance de la terminologie correspondante. Afin de garantir la sécurité de fonctionnement, ces opérations doivent être exécutées exclusivement par un spécialiste formé, instruit, ayant reçu des consignes de sécurité et autorisé ou par une personne instruite sous la direction d'un spécialiste.

Un spécialiste est une personne capable d'évaluer le travail qui lui est confié, de reconnaître les dangers éventuels et de prendre les mesures de sécurité appropriées en raison de sa formation professionnelle, de ses connaissances ainsi que de son expérience et de sa connaissance des dispositions applicables. Un spécialiste doit respecter les règlements spécifiques en vigueur.

**[DEU](#page-5-0) [ENG](#page-16-0) [FRA](#page-26-0) [NDL](#page-37-0) [ITA](#page-47-0) [ESP](#page-58-0) [DAN](#page-68-0) [NOR](#page-68-0) [FIN](#page-79-0) [SWE](#page-89-0) [POL](#page-99-0) [RUS](#page-110-0)**

#### **2.3 Consignes de sécurité générales**

- Utilisez exclusivement le bloc d'alimentation fourni pour l'alimentation électrique de l'appareil.
- Utilisez l'appareil uniquement dans un état irréprochable.
- Raccordez l'appareil uniquement à une prise de courant Prise de courant à contact de protection l'installation domestique.
- Débranchez l'appareil en cas de danger.
- Posez les câbles des consommateurs raccordés de telle sorte qu'ils ne représentent aucun danger (par ex. un risque de chute).
- Utilisez l'appareil uniquement sur la plage de puissance et dans les conditions ambiantes indiquées dans les caractéristiques techniques.
- Utilisez l'appareil uniquement dans un environnement sec et exempt de poussière.
- Assurez-vous que l'appareil n'est soumis à aucune influence telle que l'humidité, les vibrations, le rayonnement permanente du soleil ou de chaleur, le froid ou à des contraintes mécaniques.
- Placez l'appareil à une distance suffisante des sources d'interférences telles que les fours à micro-ondes, les radiateurs et les appareils électriques avec de grands corps métalliques.

– L'appareil ne doit pas être utilisé par des enfants ou des personnes ayant des capacités physiques, sensorielles ou mentales réduites, un manque d'expérience ou de connaissances. Le cas échéant, ces personnes doivent être surveillées par une personne responsable de leur sécurité ou qui leur donnent des instructions sur la manière d'utiliser le produit.

## **3 Vue d'ensemble de l'appareil**

- Consultez également [Fig. 1 \[](#page-2-0)[}](#page-2-0) [3\]](#page-2-0)
- (A) Passerelle Alpha Smartware
- **[ESP](#page-58-0)** (B) LED

**[DEU](#page-5-0) [ENG](#page-16-0) [FRA](#page-26-0) [NDL](#page-37-0) [ITA](#page-47-0)**

- **[NOR](#page-68-0) [DAN](#page-68-0)**  $(C)$  Port LISB
	- (D) Port Micro-USB (raccord bloc d'alimentation)
	- (E) RESET
	- (F) Bloc d'alimentation

#### **3.1 Caractéristiques techniques**

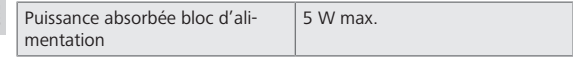

**[FIN](#page-79-0)**

**[POL](#page-99-0) [RUS](#page-110-0)**

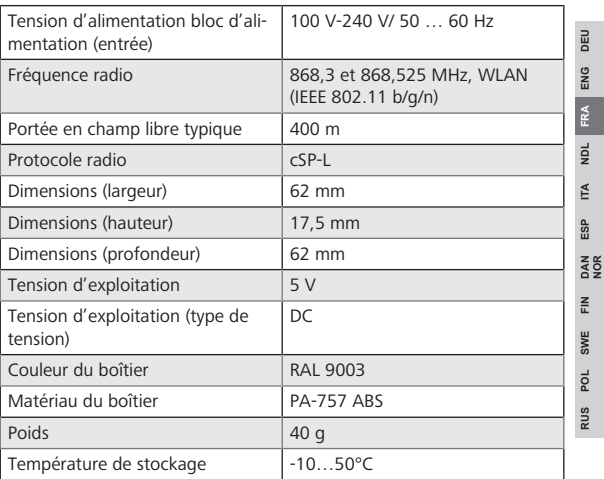

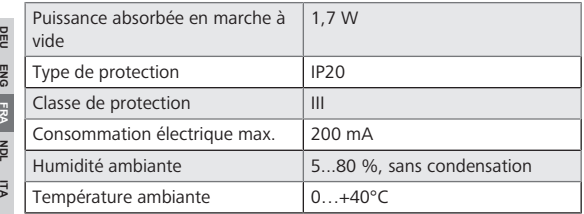

### **4 Montage**

Consultez également [Fig. 2 \[](#page-3-0)[}](#page-3-0) [4\]](#page-3-0)

## **5 Mise en service**

**Application Alpha Smart**

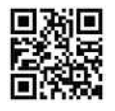

Pour utiliser l'appareil dans un cloud Alpha Smartware, l'utilisation de l'application Alpha Smart (téléchargement via le code QR) est indispensable.

**[ESP](#page-58-0)**

#### **Fonction répétition**

La fonction répétition intégrée de Passerelle Alpha Smartware étend la portée entre les appareils Alpha Smartware qui communiquent entre eux par cSP-L. Une fois l'alimentation électrique de la passerelle IoT établie, la fonction répétition est activée et ne peut plus être désactivée. La fonction répétition est également activée lorsqu'aucune connexion WiFI n'est établie.

#### **Enregistrement dans le cloud Alpha Smart**

Pour que l'appareil puisse être intégré dans le système de Alpha Smartwareet communiquer avec d'autres appareils, il doit d'abord être enregistré dans le cloud Alpha Smart.

Pour la mise en service de la Passerelle Alpha Smartware les conditions suivantes doivent être remplies :

- Prise de courant Prise de courant à contact de protection de l'installation domestique.
- Accès Internet
- WiFi conforme aux 13.0 normes IEEE 802.11b, 802.11g ou 802.11n (2,4 GHz) avec attribution automatique d'adresse (DHCP) et codage WPA ou WPA2.

**[DEU](#page-5-0)**

– Téléchargement et installation de Application Alpha Smart l'application pour Android à partir de la version 5.0 (dans Google Play Store) et iOS à partie de la version 13.0 (dans le App Store).

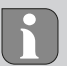

Le fonctionnement via un WiFi non sécurisé est possible mais expressément déconseillé.

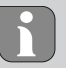

Si la Passerelle Alpha Smartware a été utilisée auparavant sur un autre routeur, elle doit être réinitialisée dans son état d'origine.

#### **5.1 Établir la connexion WiFi**

- $\checkmark$  Terminal compatible avec le WiFi, accès à Internet via WiFi
- $\checkmark$  La LED de Passerelle Alpha Smartware clignote en blanc.
- $\checkmark$  Dès que la tension d'alimentation de la passerelle IoT est établie. un point d'accès est établi.
	- 1. Sélectionner le terminal compatible avec le WiFi dans les paramètres WiFi AlphaSmart AlphaSmart (WiFi).
- 2. Établir la connexion AlphaSmart AlphaSmart (WiFi). Le navigateur du terminal s'ouvre ensuite automatiquement. Si le navigateur ne s'ouvre pas automatiquement, il doit être ouvert manuellement. La configuration de Passerelle Alpha Smartware est consultable à l'adresse **alphasmart.gateway** L'adresse IP **192.168.1.1** .
- 3. Sélectionner votre propre réseau dans la liste de sélection du navigateur.
- 4. Lors de la demande, saisir le mot de passe du propre réseau puis cliquer sur « Connecter ».
- ð La Passerelle Alpha Smartware se connecte au WiFi. La LED s'allume en bleu en continu.

#### **5.2 Enregistrer l'appareil**

Alpha SmartwareAlpha Smartware sont réunis dans un système. Pour intégrer de nouveaux appareils dans ce système, ces derniers doivent d'abord être enregistrés sur le cloud Alpha Smartware.

- $\checkmark$  Un compte utilisateur est créé Application Alpha Smart l'application.
- 1. Démarrer Application Alpha Smart sur le terminal.
- 2. Dans le menu, sélectionner *le point* Appareils.
- 3. **(+)** Appuyer pour ajouter un appareil.
- 4. Scanner le code QR ou sélectionner un appareil manuellement.
- 5. Suivre les instructions de Application Alpha Smart pour ajouter d'autres appareils.

## **6 Mise hors service**

#### **Réinitialiser l'état par défaut**

Consultez également [Fig. 3 \[](#page-4-0)[}](#page-4-0) [5\]](#page-4-0)

- 1. Réinitialiser l'appareil manuellement.
- 2. Appuyer sur la touche RESET (5 sec.).
- 3. Débrancher la fiche d'alimentation
## **7 Élimination**

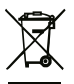

Ne pas jeter l'appareil dans les ordures ménagères ! Les appareils électroniques doivent être éliminés conformément à la directive relative aux appareils électriques et électroniques usagés dans les centres de collecte locaux pour appareils électroniques.

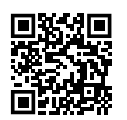

## <span id="page-37-0"></span>**1 Over deze handleiding**

De uitvoerige montagehandleiding alsook de extra systeeminformatie over Alpha Smartware kunnen op de

https://www.alphasmartware.de gevonden worden.

## **2 Veiligheid**

Om ongevallen met persoonlijke en materiële schade te vermijden dienen alle veiligheidsinstructies in dit document nageleefd te worden. Voor persoonlijke en materiële schade, die door ongepast hanteren of het niet naleven van de veiligheidsinstructies veroorzaakt worden, wordt geen aansprakelijkheid aanvaard. In zulke gevallen vervalt elke garantieclaim. Voor gevolgschade wordt geen aansprakelijkheid aanvaard.

## **2.1 Doelgericht gebruik**

- Het apparaat is bestanddeel van het Alpha Smartware-systeem en wordt voor volgende doeleinden gebruikt:
	- Installatie in woningsvergelijkbare omgevingen

**[DEU](#page-5-0) [ENG](#page-16-0) [FRA](#page-26-0) [NDL](#page-37-0) [ITA](#page-47-0) [ESP](#page-58-0) [DAN](#page-68-0) [NOR](#page-68-0) [FIN](#page-79-0) [SWE](#page-89-0) [POL](#page-99-0) [RUS](#page-110-0)**

- Verbinding als gateway met internetcapabele eindapparaten en de Cloud
- de draadloze communicatie in het Alpha Smartware-netwerk
- De configuratie en afstandsbediening van het Alpha Smart-systeem en de bijhorende componenten

Elk ander gebruik, wijzigingen en ombouwingen zijn uitdrukkelijk verboden. Een niet doelgericht gebruik leidt tot gevaren waarvoor de fabrikant geen aansprakelijkheid aanvaardt en tot het uitsluiten van garantie- en aansprakelijkheidsclaims.

#### **2.2 Kwalificatie van het vakpersoneel**

De montage en inbedrijfname van het apparaat vereisen fundamentele mechanische en elektrische kennis alsook kennis van de bijhorende vakbegrippen. Om de bedrijfsveiligheid te garanderen, mogen deze handelingen enkel uitgevoerd worden door een geschoolde, opgeleide, veiligheidstechnisch opgeleide en geautoriseerde vakman onder toezicht van een vakman.

Een vakman die door zijn professionele opleiding, zijn kennis en ervaring alsook zijn kennis van de van toepassing zijnde bepalingen die de hem overhandigde werkzaamheden betreffen, mogelijke gevaren kan herkennen en gepaste veiligheidsmaatregelen kan nemen. Een vakman dient de van toepassing zijnde vakspecifieke regels aan te houden.

- Voor de stroomvoorziening van het apparaat uitsluitend het meegeleverde netonderdeel gebruiken.
- Het apparaat enkel gebruiken in technisch rimpelloze toestand.
- Het apparaat enkel aan een gemakkelijk toegankelijk en vast geïnstalleerd Schokbestendig stopcontact van de huisinstallatie aansluiten.
- Bij gevaar het apparaat uit het stopcontact trekken.
- De kabels van de aangesloten verbruikers zodanig plaatsen, dat deze niet tot gevaren (by. struikelen) leiden.
- Het apparaat enkel binnen het vermogensbereik en de omgevingstoestanden gebruiken, die in de technische gegevens aangegeven zijn.
- Met het apparaat enkel in droge en stofvrije omgevingen werken.
- Zich ervan verzekeren dat het apparaat niet blootgesteld wordt aan invloeden van vocht, trillingen, constante zonne- of warmtestraling, koude of mechanische belastingen.
- Het apparaat op een toereikende afstand van storingsbronnen zoals microgolfovens, radiatoren en elektrische apparaten met grote metalen oppervlakken opstellen.

**[DEU](#page-5-0) [ENG](#page-16-0) [FRA](#page-26-0)**

– Het apparaat mag niet door kinderen of personen met beperkte fysieke, zintuigelijke of geestelijke vermogens, ontbrekende ervaring of kennis gebruikt worden. Desgevallend dient op deze personen door een voor hun veiligheid verantwoordelijke persoon toegezien te worden of dienen zij aanwijzingen te ontvangen over hoe het product gebruikt dient te worden.

## **3 Overzicht apparaat**

- Zie hiervoor ook [Afb. 1 \[](#page-2-0) $\blacktriangleright$  [3\]](#page-2-0)
- (A) Alpha Smartware Gateway
- (B) LED
- (C) USB-port
- (D) Micro-USB-port (aansluiting stekkernetonderdeel)
- (E) RESET
- (F) Stekkernetonderdeel

## **3.1 Technische gegevens**

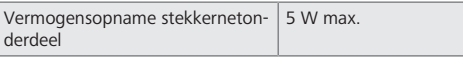

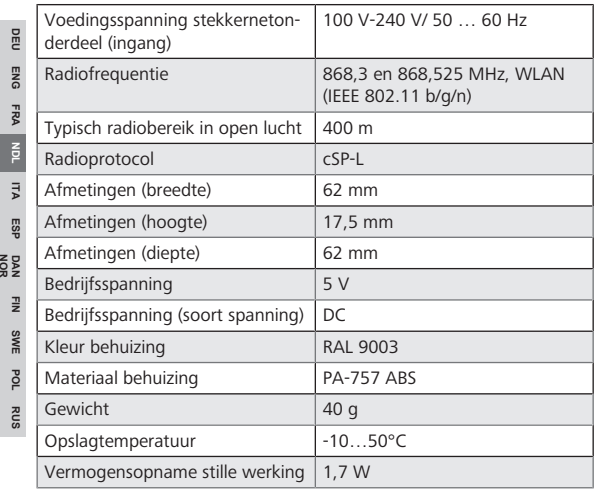

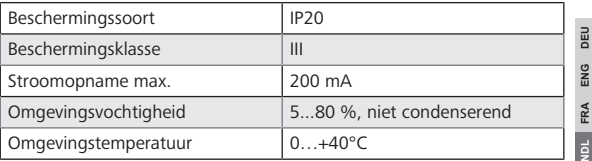

## **4 Montage**

Zie hiervoor ook [Afb. 2 \[](#page-3-0) $\blacktriangleright$  [4\]](#page-3-0)

## **5 Inbedrijfname**

#### **Alpha Smart App**

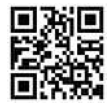

Voor het gebruik van het apparaat binnen een Alpha Smart Cloud is het gebruik van de Alpha Smart App nodig (downloaden via QR-code).

#### **Repeater-functie**

De geïntegreerde Repeater-functie van de Alpha Smartware Gateway vergroot het radiobereik tussen de Alpha Smartware apparaten die via cSP-L met elkaar communiceren. Zodra de spanningsvoorziening van de IoT Gateway gemaakt is, is de Repeater-functie geactiveerd en kan deze niet gedesactiveerd worden. De Repeater-functie is ook dan geactiveerd wanneer nog geen WiFi-verbinding gemaakt werd.

#### **Registreren in de Alpha Smart Cloud**

Omdat het apparaat in het Alpha Smartware-systeem geïntegreerd is en met andere apparaten kan communiceren dient het vervolgens in de Alpha Smart Cloud geregistreerd te worden.

Voor de inbedrijfname van de Alpha Smartware Gateway dienen volgende voorwaarden vervuld te zijn:

- Gemakkelijk toegankelijke en vast geïnstalleerd Schokbestendig stopcontact van de huisinstallatie.
- Internettoegang
- WiFi volgens IEEE Standards 802.11b, 802.11g of 802.11n (2,4 GHz) met automatische adrestoewijzing (DHCP) en WPA- of WPA2 encryptie.

– Downloaden en installeren van de Alpha Smart App voor Android vanaf versie 5.0 (in de Google Play Store) en iOS vanaf versie 13.0 (in de App Store).

> Een werken via een ongecodeerde WiFi is mogelijk, wordt echter uitdrukkelijk niet aanbevolen.

> Werd de Alpha Smartware Gateway voordien voor een andere router gebruikt, dient deze terug naar de fabriekstoestand verplaatst worden.

#### **5.1 WiFi regelen**

- $\checkmark$  WiFi-capabel eindapparaat, WiFi-Internettoegang
- $\checkmark$  De LED van de Alpha Smartware Gateway knippert wit.
- $\checkmark$  Zodra de spanningsvoorziening van de IoT Gateway gemaakt werd, wordt een Hotspot opgebouwd.
- 1. In de WiFi-instellingen van het WiFi-capabele eindapparaat het netwerk AlphaSmart selecteren.

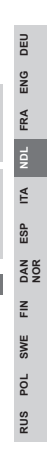

- 2. Verbinding met het netwerk AlphaSmart opstellen. Aansluitend opent de browser van het eindapparaat automatisch. Indien de browser niet automatisch opent, dient de browser manueel gestart te worden. De configuratie van de Alpha Smartware Gateway kan via het adres **alphasmart.gateway** of het IP-adres **192.168.1.1** opgeroepen worden.
- 3. In de browser uit de selectielijst het eigen netwerk selecteren.
- 4. Bij vraag het paswoord van het eigen netwerk invoeren en op "Verbinden" klikken.
- $\Rightarrow$  De Alpha Smartware Gateway verbindt zich met de WiFi. De LED licht constant blauw op.

#### **5.2 Apparaat registreren**

Alpha Smartware-apparaten zijn in een systeem verbonden. Om nieuwe apparaten in dit systeem te integreren dienen deze eerst in de Alpha Smart Cloud geregistreerd te worden.

- $\checkmark$  Een gebruikerskonto werd in de Alpha Smart App opgemaakt.
	- 1. De Alpha Smart App op het eindapparaat starten.
	- 2. In het menu het punt *Apparaten* selecteren.
- 3. **(+)** indrukken om een apparaat toe te voegen.
- 4. De QR-code scannen of manueel een apparaat selecteren.
- 5. De aanwijzingen in de Alpha Smart App opvolgen om verdere apparaten toe te voegen.

## **6 Buitenbedrijfname**

#### **Fabriekstoestand opnieuw opmaken**

Zie hiervoor ook [Afb. 3 \[](#page-4-0) $\blacktriangleright$  [5\]](#page-4-0)

- 1. Het apparaat manueel terugzetten.
- 2. RESET-toets indrukken (5 sec).
- 3. Netstekker uittrekken

## **7 Afvalverwerking**

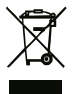

Het apparaat niet met het huisvuil verwerken! Elektronische apparaten dienen in overeenstemming met de richtlijn van elektro- en elektronische oude apparaten via de plaatselijke inzamelplaatsen voor elektronische oude apparaten als afval verwerkt te worden.

## **[DEU](#page-5-0) [ENG](#page-16-0) [FRA](#page-26-0) [NDL](#page-37-0) [ITA](#page-47-0) [ESP](#page-58-0) [NOR](#page-68-0) [DAN](#page-68-0) [FIN](#page-79-0) [SWE](#page-89-0) [POL](#page-99-0) [RUS](#page-110-0)**

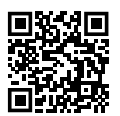

Le istruzioni di montaggio complete così come ulteriori informazioni di sistema relative ad Alpha Smartware si possono trovare nel sito https://www.alphasmartware.de .

## **2 Sicurezza**

Per evitare incidenti con danni a cose o persone, devono essere rispettate tutte le avvertenze di sicurezza riportate nel presente documento. Il costruttore declina ogni responsabilità per danni a cose o persone causati da un uso non conforme o dalla mancata osservanza delle avvertenze di sicurezza. In tali casi vengono meno tutti i presupposti per il diritto alla garanzia. Si declina altresì ogni responsabilità per i danni conseguenti.

#### **2.1 Uso conforme**

- L'apparecchio fa parte sei sistemi Alpha Smartware e viene utilizzato per i seguenti fini:
	- l'installazione in ambienti assimilabili a quelli domestici

<span id="page-47-0"></span>**1 Informazioni sulle presenti istruzioni**

**[DEU](#page-5-0) [ENG](#page-16-0) [FRA](#page-26-0) [NDL](#page-37-0)**

**[ESP](#page-58-0) [DAN](#page-68-0) [NOR](#page-68-0) [FIN](#page-79-0) [SWE](#page-89-0) [POL](#page-99-0) [RUS](#page-110-0)**

- Il collegamento come gateway con terminali collegabili a Internet e nel Cloud
- la comunicazione wireless nella rete Alpha Smartware.
- la configurazione del telecomando del sistema Alpha Smart e dei relativi componenti

Qualsiasi altro utilizzo, modifica o trasformazione è espressamente vietato. Un utilizzo non appropriato può provocare pericoli per i quali il costruttore non è responsabile, con una conseguente esclusione della garanzia e della responsabilità.

## **2.2 Qualifica del personale specializzato**

Il montaggio e la messa in funzione dell'apparecchio richiedono conoscenze meccaniche ed elettriche di base così come dei relativi termini tecnici. Per garantire la sicurezza di esercizio, tali interventi devono quindi essere eseguiti esclusivamente da personale qualificato, formato, competente in materia di sicurezza tecnica e autorizzato o da una persona formata sotto la direzione di personale qualificato.

Per personale qualificato si intende una persona che grazie alla propria formazione professionale, alle proprie conoscenze ed esperienze e alle conoscenze relative alle disposizioni vigenti, è in grado di valutare i lavori commissionati, riconoscere possibili rischi e adottare le adeguate misure di sicurezza. Il personale qualificato deve attenersi alle disposizioni vigenti specifiche.

#### **2.3 Avvertenze generali sulla sicurezza**

- Per l'alimentazione elettrica dell'apparecchio utilizzare esclusivamente l'alimentatore di rete fornito .
- L'apparecchio deve essere utilizzato solo se in condizioni tecnicamente perfette.
- Per collegare l'apparecchio utilizzare solo una presa fissa dell'impianto domestico facilmente raggiungibile e con messa a terra.
- In caso di pericolo, estrarre l'apparecchio dalla presa di corrente.
- Sistemare i cavi delle utenze collegate in maniera tale che questi non diventino fonte di pericolo (ad es. inciampamento).
- Utilizzare l'apparecchio esclusivamente nella fascia di potenza e in presenza delle condizioni ambientali che sono indicate nei dati tecnici.
- Utilizzare l'apparecchio solo se asciutto e privo di polvere.
- Assicurarsi di non esporre l'apparecchio a umidità, vibrazioni, alla costante irradiazione solare o ad altre fonti di calore, al freddo o a sollecitazioni meccaniche.
- Posizionate l'apparecchio ad una distanza sufficiente da fonti di disturbo quali microonde, caloriferi e dispositivi elettrici con grandi corpi metallici.
- L'apparecchio non deve essere utilizzato da bambini o persone con limitazioni delle capacità fisiche, sensoriali o mentali, né da persone che non siano in possesso della necessaria esperienza e/o conoscenza. Fatta eccezione per quei casi in cui esse siano sorvegliate dalla persona per loro responsabile o abbiano ricevuto da questa istruzioni sull'utilizzo dell'apparecchio.

## **3 Panoramica dell'apparecchio**

Cfr. [Fig. 1 \[](#page-2-0)[}](#page-2-0) [3\]](#page-2-0)

(A) Alpha Smartware Gateway

 $(R)$  LED

(C) Porta USB

- (D) Porta micro USB (collegamento adattatore di rete)
- (E) RESET
- (F) Adattatore di rete

**[DEU](#page-5-0) [ENG](#page-16-0) [FRA](#page-26-0) [NDL](#page-37-0) [ESP](#page-58-0) [DAN](#page-68-0) [NOR](#page-68-0) [FIN](#page-79-0) [SWE](#page-89-0) [POL](#page-99-0) [RUS](#page-110-0)**

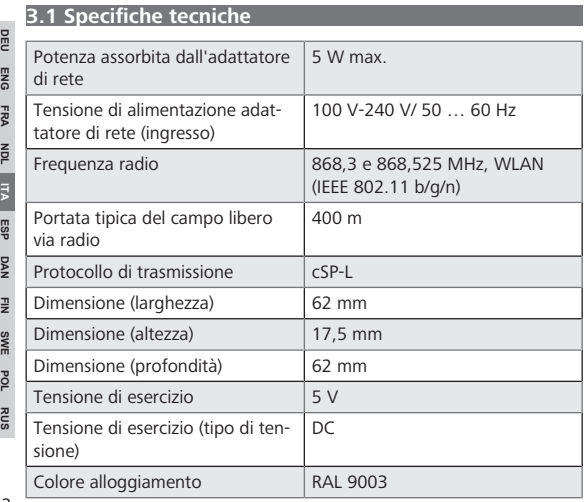

**[NOR](#page-68-0)**

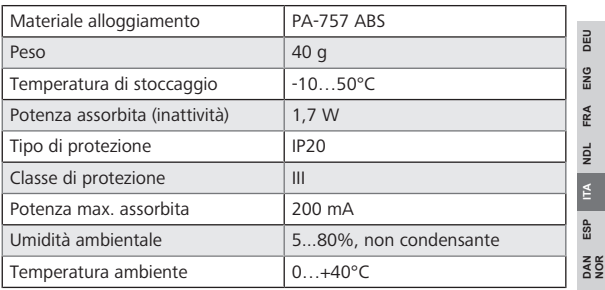

## **4 Montaggio**

Cfr. [Fig. 2 \[](#page-3-0) $\triangleright$  [4\]](#page-3-0)

**[FIN](#page-79-0) [SWE](#page-89-0) [POL](#page-99-0) [RUS](#page-110-0)**

## **5 Messa in funzione**

## **Alpha Smart App**

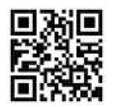

Per utilizzare l'apparecchio all'interno dell' Alpha Smart Cloud è necessario l'impiego dell'Alpha Smart App (scaricabile tramite codice QR).

#### **Funzione ripetitore**

La funzione ripetitore integrata di Alpha Smartware Gateway amplia il campo radio tra gli apparecchi Alpha Smartware, che comunicano tra di loro tramite cSP-L. Non appena stabilita l'alimentazione di tensione di IoT Gateway, viene attivata la funzione ripetitore che non può essere disattivata. La funzione ripetitore è attivata anche quando non c'è collegamento WiFi.

#### **Registrazione in Alpha Smart Cloud**

Per fare in modo che l'apparecchio venga integrato nell' Alpha SmartwareSystem e possa comunicare con gli altri apparecchi, deve essere prima registrato in Alpha Smart Cloud.

Per la messa in funzione di Alpha Smartware Gateway devono essere rispettati i seguenti requisiti:

- prese fisse.
- accesso ad Internet.
- $-$  WiFi conforme allo standard IFFF 802.11g o 802.11n (2,4 GHz) con assegnazione automatica di indirizzo (DHCP) e cifratura WPA o WPA2.
- download e installazione dell'Alpha Smart App per Android a partire dalla versione 5.0 (su Google Play Store) e iOS a partire dalla versione 13.0 (su App Store).

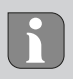

È possibile la messa in funzione attraverso un collegamento WiFi non cifrato, questa soluzione viene però fortemente sconsigliata.

Se Alpha Smartware Gateway è stato utilizzato in precedenza con un altro router, deve essere resettato sulle impostazioni di fabbrica.

#### **5.1 Regolazione del WiFi**

- $\checkmark$  Terminale collegabile via WiFi, accesso internet WiFi
- $\checkmark$  Il LED di Alpha Smartware Gateway lampeggia bianco.

**[DEU](#page-5-0) [ENG](#page-16-0) [FRA](#page-26-0)**

- $\checkmark$  Non appena stabilita l'alimentazione di tensione di IoT Gateway si crea un hotspot.
- 1. Nelle impostazioni WiFi dell'apparecchio finale collegabile al WiFi selezionare la rete AlphaSmart.
- 2. Stabilire una connessione con la rete AlphaSmart. Di seguito si apre automaticamente il browser del terminale. Nel caso in cui il browser non si aprisse automaticamente, quest'ultimo va attivato manualmente. La configurazione di Alpha Smartware Gateway può essere richiamata attraverso l'indirizzo **alphasmart.gateway** o l'indirizzo IP **192.168.1.1**.
- 3. Selezionare nel browser la propria rete dal menu a tendina.
- 4. Su richiesta inserire la password della propria rete e cliccare su "collega".
- ð L' Alpha Smartware Gateway si collega con il WiFi. Il LED è acceso fisso blu.

#### **5.2 Registrazione prodotto**

Gli apparecchi Alpha Smartwaresono collegati in un sistema. Per integrare nuovi apparecchi nel sistema, questi devono essere prima registrati nell'Alpha Smart Cloud.

**[DEU](#page-5-0) [ENG](#page-16-0) [FRA](#page-26-0) [NDL](#page-37-0) [ITA](#page-47-0) [ESP](#page-58-0) [NOR](#page-68-0) [DAN](#page-68-0) [FIN](#page-79-0) [SWE](#page-89-0) [POL](#page-99-0) [RUS](#page-110-0)**

- $\checkmark$  Un account utente è creato nell'Alpha Smart App.
- 1. Avviare l'Alpha Smart App sul terminale.
- 2. Selezionare nel menu la voce *apparecchi*.
- 3. Premere (+) per aggiungere un dispositivo.
- 4. Scannerizzare il codice QR o selezionare manualmente l'apparecchio.
- 5. Seguire le istruzioni sull'Alpha Smart App per aggiungere altri apparecchi.

## **6 Messa fuori servizio**

#### **Ripristino impostazioni di fabbrica**

Cfr. [Fig. 3 \[](#page-4-0)[}](#page-4-0) [5\]](#page-4-0)

- 1. Ripristinare l'apparecchio manualmente.
- 2. Premere il tasto RESET (5 sec).
- 3. Scollegare la spina generale

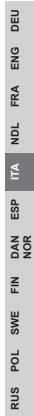

# **7 Smaltimento**

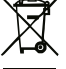

Non smaltire l'apparecchio con i rifiuti domestici! Gli apparecchi elettronici devono essere smaltiti in conformità con la Direttiva sui rifiuti di apparecchiature elettriche ed elettroniche tramite gli appositi punti di raccolta locali.

## <span id="page-58-0"></span>**1 Acerca de este manual**

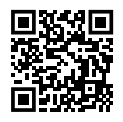

Las instrucciones detalladas de instalación y la información adicional sobre el sistema de la Alpha Smartware pueden encontrarse en la https://www.alphasmartware.de.

## **2 Seguridad**

Es necesario observar todas las indicaciones de seguridad de este documento con el fin de evitar accidentes con daños personales o materiales. No se asumirá ninguna responsabilidad sobre daños personales o materiales debidos a un uso indebido o a la no observancia de las indicaciones de seguridad. En tales casos se anula cualquier derecho a garantía. No se asumirá ninguna responsabilidad sobre daños derivados.

#### **2.1 Uso conforme a lo previsto**

La unidad forma parte del sistema Alpha Smartware y se utiliza para los siguientes fines:

- Instalación en entornos de uso residencial
- Conexión como puerta de enlace con los dispositivos finales habilitados para Internet y la nube 59

**[DEU](#page-5-0)**

- Comunicación inalámbrica en la red Alpha Smartware
- Configuración y el control remoto del sistema Alpha Smart y los componentes asociados

Cualquier otra utilización, alteraciones o modificaciones están expresamente prohibidas. El uso no conforme a lo previsto provoca peligros de los que el fabricante no se hace responsable y causa la anulación de la garantía, así como la exoneración de la responsabilidad.

#### **2.2 Cualificación del personal especializado**

La instalación y la puesta en marcha de la unidad requieren conocimientos básicos de mecánica y electricidad, así como el conocimiento de los términos técnicos asociados. Para garantizar la seguridad operativa, estas actividades sólo pueden ser realizadas por un especialista formado, instruido (también con respecto a la seguridad) y autorizado, o por una persona instruida bajo la dirección de un especialista. Un especialista es una persona que, basándose en su formación técnica, sus conocimientos y su experiencia, así como en su conocimiento de la normativa pertinente, puede evaluar el trabajo que se le asigna, reconocer los posibles riesgos y adoptar las medidas de seguridad adecuadas. Un especialista debe cumplir con las normas profesionales pertinentes.

## **2.3 Indicaciones generales de seguridad**

- Utilice únicamente el adaptador de red suministrado para alimentar la unidad.
- Utilice el dispositivo exclusivamente en perfecto estado técnico.
- Conecte el aparato únicamente a un Enchufe con toma de tierra de fácil acceso e instalada permanentemente de la instalación doméstica.
- En caso de peligro, extraer el dispositivo del enchufe de corriente.
- Instalar los cables de los consumidores conectados de manera que no suponga ningún riesgo (p. ej., tropiezos).
- Utilice la unidad sólo dentro del rango de potencia y las condiciones ambientales especificadas en los datos técnicos.
- Utilizar el dispositivo únicamente en ambientes secos y libres de polvo.
- Asegúrese de que la unidad no está expuesta a los efectos de la humedad, las vibraciones, la luz solar constante o el calor, el frío o la tensión mecánica.
- Coloque el aparato a una distancia suficiente de las fuentes de interferencias, como hornos microondas, radiadores y aparatos eléctricos con grandes cuerpos metálicos.

**[DEU](#page-5-0)**

– El aparato no debe ser utilizado por niños ni personas con capacidades físicas, sensoriales o mentales reducidas, o con falta de experiencia o conocimientos. En caso necesario, estas personas deberán ser supervisadas por una persona responsable de su seguridad o recibir las instrucciones necesarias sobre el funcionamiento de este dispositivo.

## **3 Vista general del dispositivo**

- Véase también [Fig. 1 \[](#page-2-0)▶ [3\]](#page-2-0)
- (A) Alpha Smartware Gateway
- (B) LED

**[DEU](#page-5-0) [ENG](#page-16-0) [FRA](#page-26-0) [NDL](#page-37-0) [ITA](#page-47-0) [ESP](#page-58-0) [NOR](#page-68-0) [DAN](#page-68-0) [FIN](#page-79-0) [SWE](#page-89-0) [POL](#page-99-0) [RUS](#page-110-0)**

- (C) Conexión USB
- (D) Conexión Micro-USB (conexión de la fuente de alimentación)
- (E) RESET
- (F) Fuente de alimentación enchufable

#### **3.1 Datos técnicos**

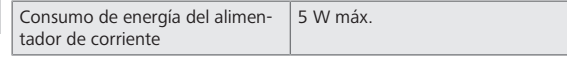

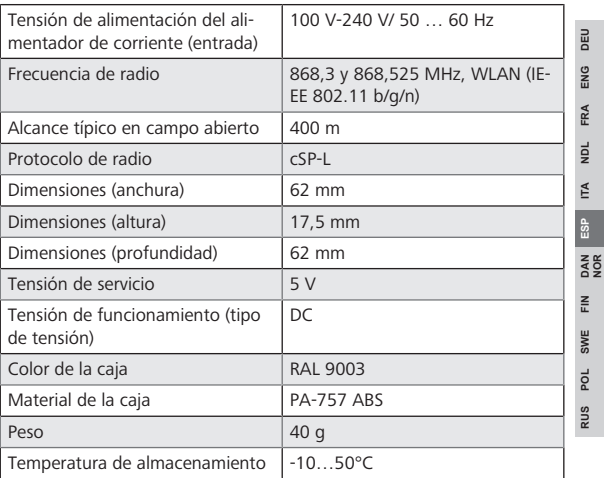

**[DEU](#page-5-0) [ENG](#page-16-0) [FRA](#page-26-0) [NDL](#page-37-0) [ITA](#page-47-0) [ESP](#page-58-0) [NOR](#page-68-0) [DAN](#page-68-0) [FIN](#page-79-0)**

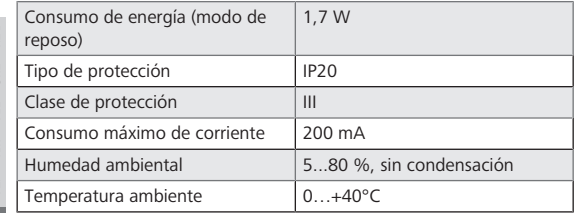

## **4 Montaje**

Véase también [Fig. 2 \[](#page-3-0)[}](#page-3-0) [4\]](#page-3-0)

## **5 Puesta en marcha**

**Aplicación Alpha Smart**

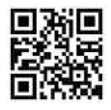

Para utilizar el dispositivo dentro de una nube Alpha Smartware, es necesario utilizar la aplicación Alpha Smart (se puede descargar mediante código QR).

**[POL](#page-99-0) [RUS](#page-110-0)**

#### **Función de repetición**

La función de repetidor integrada del Alpha Smartware Gateway amplía el alcance de radio entre los dispositivos Alpha Smartware que se comunican entre sí a través de cSP-L. En cuanto se establece la alimentación del IoT Gateway, la función de repetidor se activa y no se puede desactivar. La función de repetidor se activa aunque no se haya establecido una conexión WiFi.

#### **Regístrarse en la nube Alpha Smart**

Para que la unidad se integre en el sistema Alpha Smartware y se comunique con otras unidades, primero debe registrarse en la nube Alpha Smart.

Para la puesta en marcha de la Alpha Smartware Gateway deben cumplirse los siguientes requisitos:

- Enchufe con toma de tierra de fácil acceso e instalación permanente de la instalación de la casa.
- Acceso a Internet
- WiFi según los estándares IEEE 802.11b, 802.11g o 802.11n (2,4 GHz) con asignación automática de direcciones (DHCP) y cifrado WPA o WPA<sub>2</sub>

**[DEU](#page-5-0) [ENG](#page-16-0) [FRA](#page-26-0) [NDL](#page-37-0) [ITA](#page-47-0) [ESP](#page-58-0) [DAN](#page-68-0) [NOR](#page-68-0) [FIN](#page-79-0) [SWE](#page-89-0) [POL](#page-99-0) [RUS](#page-110-0)**

– Descargue e instale la Aplicación Alpha Smart para Android a partir de la versión 5.0 (en la Google Play Store) y para iOS a partir de la versión 13.0 (en la App Store).

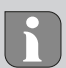

**[DEU](#page-5-0) [ENG](#page-16-0) [FRA](#page-26-0) [NDL](#page-37-0) [ITA](#page-47-0) [ESP](#page-58-0) [NOR](#page-68-0) [DAN](#page-68-0)**  $\vec{z}$ **[SWE](#page-89-0) [POL](#page-99-0) [RUS](#page-110-0)**

El funcionamiento a través de un WiFi no cifrado es posible, pero no se recomienda expresamente.

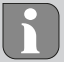

Si el Alpha Smartware Gateway se utilizó anteriormente en otro router, debe volver al estado de fábrica.

#### **5.1 Configurar el WiFi**

- $\checkmark$  Dispositivo final con WiFi, acceso a Internet por WiFi
- $\checkmark$  El LED de la Alpha Smartware Gateway parpadea en blanco.
- $\checkmark$  En cuanto se establece el suministro de energía del IoT Gateway, se establece un punto de acceso.
- 1. En la configuración WiFi del dispositivo final con capacidad WiFi, seleccione la red AlphaSmart.
- 2. Conéctese a la red AlphaSmart. El navegador del dispositivo final se abre automáticamente. Si el navegador no se abre automáticamente, hay que iniciarlo manualmente. Se puede acceder a la configuración del Alpha Smartware Gateway a través de la dirección **alphasmart.gateway** o la dirección IP **192.168.1.1**.
- 3. En el navegador, seleccione su propia red en la lista de selección.
- 4. Cuando se le solicite, introduzca la contraseña de su propia red y haga clic en «Conectar».
- $\Rightarrow$  El Alpha Smartware Gateway se conecta al WiFi. El LED se ilumina constantemente en azul.

## **5.2 Registra la unidad**

Alpha Smartware están conectadas en un sistema. Para integrar nuevos dispositivos en este sistema, primero deben registrarse en la nube Alpha Smartware.

- $\checkmark$  Se crea una cuenta de usuario en la Aplicación Alpha Smart.
- 1. Inicie la Aplicación Alpha Smart en el dispositivo final.
- 2. En el menú, seleccione la opción *Dispositivos*.
- 3. Pulse **(+)** para añadir un dispositivo. <sup>67</sup>

**[DEU](#page-5-0) [ENG](#page-16-0) [FRA](#page-26-0) [NDL](#page-37-0) [ITA](#page-47-0) [ESP](#page-58-0) [DAN](#page-68-0) [NOR](#page-68-0) [FIN](#page-79-0) [SWE](#page-89-0) [POL](#page-99-0) [RUS](#page-110-0)**

- 4. Escanee el código QR o seleccione manualmente un dispositivo.
- 5. Siga las instrucciones de la Aplicación Alpha Smart para añadir más dispositivos.

## **6 Puesta fuera de servicio**

## **Restaurar el estado de fábrica**

Véase también [Fig. 3 \[](#page-4-0)▶ [5\]](#page-4-0)

- 1. Reinicie la unidad manualmente.
- 2. Pulse el botón RESET (5 segundos).
- 3. Desconecte del enchufe de alimentación.

## **7 Eliminación de desechos**

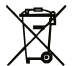

¡No eliminar el dispositivo con los residuos domésticos! Los dispositivos electrónicos deben eliminarse de conformidad con la directiva sobre aparatos eléctricos y electrónicos a través de los centros de recogida locales de residuos de aparatos electrónicos.

## <span id="page-68-0"></span>**1 Om nærværende vejledning**

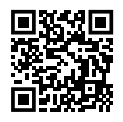

Der findes en udførlig monteringsvejledning samt yderligere systemoplysninger vedr. Alpha Smartware på

https://www.alphasmartware.de .

## **2 Sikkerhed**

Alle sikkerhedsoplysninger i dette dokument skal overholdes for at undgå ulykker med personskade eller materiel skade til følge. Der hæftes ikke for personskade og materiel skade, som er forårsaget af ukorrekt brug eller manglende overholdelse af sikkerhedsoplysningerne. I sådanne tilfælde borftalder garantikravet. Der hæftes ikke for følgeskader.

Ledningsinstallationen af en enkeltrumsregulering afhænger af individuelle faktorer og skal planlægges og realiseres omhyggeligt af installatøren. Til brug for stik og klemmetilslutninger kan følgende tværsnit anvendes:

- $-$  Massiv ledning: 0.5  $-$  1.5 mm<sup>2</sup>
- $-$  Fleksibel ledning:  $1.0 1.5$  mm<sup>2</sup>

**[DEU](#page-5-0) [ENG](#page-16-0) [FRA](#page-26-0) [NDL](#page-37-0) [ITA](#page-47-0) [ESP](#page-58-0) [DAN](#page-68-0) [NOR](#page-68-0) E**<br>正 **[SWE](#page-89-0) [POL](#page-99-0) [RUS](#page-110-0)**

- Ledningsender afisoleret 8 9 mm
- Drevenes ledninger kan bruges med tyller, som er monteret ab fabrik.

#### **2.1 Bestemmelsesmæssig anvendelse**

- Enheden er en del af Alpha Smartware-systemet og bruges til følgende formål:
- Installering i boliglignende omgivelser,
- Forbindelse som en gateway med internetkompatible slutbrugerenheder og skyen
- Trådløs kommunikation i Alpha Smart Cloud
- Konfiguration og fjernbetjening af Alpha Smart Cloud-systemer og tilhørende komponenter

Enhver anden brug, ændringer og ombygninger er udtrykkeligt forbudte. En ikke bestemmelsesmæssig brug medfører farer, som producenten fralægger sig ansvaret for og som fører til en garanti- og ansvarsfraskrivelse.

**[DEU](#page-5-0) [ENG](#page-16-0) [FRA](#page-26-0) [NDL](#page-37-0) [ITA](#page-47-0) [ESP](#page-58-0) [DAN](#page-68-0) [NOR](#page-68-0) E**<br>正 **[SWE](#page-89-0) [POL](#page-99-0) [RUS](#page-110-0)**

## **2.2 Krav til fagpersonalet**

Montering og idriftsættelse af produktet kræver grundlæggende mekanisk og elektrisk viden samt viden om de tilhørende tekniske termer. For at sikre driftssikkerheden må disse aktiviteter kun udføres af en uddannet, kompetent, sikkerhedsteknisk vidende og autoriseret fagmand eller af en kompetent person under ledelse af en fagmand. En fagmand er en person, der på grundlag af sin tekniske uddannelse,

sin viden og erfaring samt sin viden om de relevante bestemmelser kan vurdere det arbejde, der er tildelt ham, erkende mulige farer og træffe passende sikkerhedsforanstaltninger. En faglært person skal overholde de relevante fagspecifikke regler.

## **2.3 Generelle sikkerhedshenvisninger**

- Brug kun den medfølgende strømforsyning til drift af enheden.
- Brug kun enheden i en teknisk upåklagelig stand.
- Enheden må kun tilsluttes til en let tilgængelig og fast installeret schukostikdåse i forbindelse med husets installation.
- Træk enheden ud af stikkontakten ved fare.
- Kablerne fra tilsluttede forbrugere skal lægges således, at de ikke udgør en fare (f.eks. snublefare).
- Enheden må kun anvendes inden for det effektområde og de omgivelsesbetingelser, der er angivet i de tekniske data.
- Enheden må kun betjenes i tørre samt støvfrie omgivelser.
- Sørg for, at enheden ikke udsættes for fugt, vibrationer, konstant sol- eller varmestråling, kulde eller mekaniske belastninger.
- Opstil enheden i tilstrækkelig afstand fra interferenskilder, såsom mikrobølgeovne, radiatorer og elektriske apparater med store kabinetter af metal.
- Enheden må ikke bruges af børn eller personer med begrænsede fysiske, sensoriske eller mentale evner eller mangel på erfaring eller viden. I givet fald skal disse personer være under opsyn af en person, som er ansvarlig for deres sikkerhed, eller få instruktioner i produktets brug af personen.

## **3 Oversigt over enheden**

- Se også [Fig. 1 \[](#page-2-0)[}](#page-2-0) [3\]](#page-2-0)
- (A) Alpha Smartware Gateway
- $(R)$  LED
- (C) USB-port
- (D) Mikro-USB-port (tilslutning strømstik)
- (E) RESET
#### (F) strømstik

### **3.1 Tekniske data**

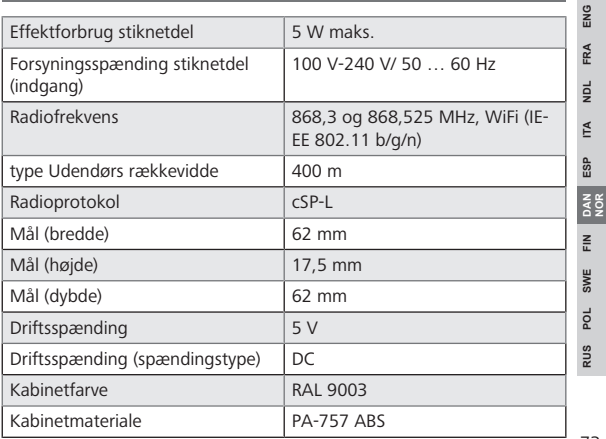

**[DEU](#page-5-0)**

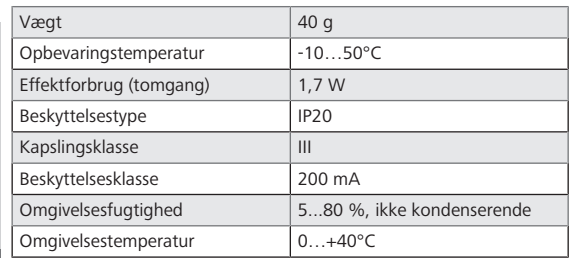

# **4 Montage**

Se også [Fig. 2 \[](#page-3-0) $\blacktriangleright$  [4\]](#page-3-0)

# **5 Ibrugtagning**

#### **Alpha Smart app**

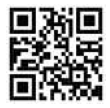

For at kunne anvende enheden i en Alpha Smart Cloud skal man bruge Alpha Smart app (download via QR -kode).

#### **Repeater-funktion**

Den integrerede repeaterfunktion i Alpha Smartware Gateway udvider radioområdet mellem Alpha Smartware-enheder, der kommunikerer med hinanden via cSP-L. Så snart spændingsforsyningen til IoT -gatewayen er etableret, er repeater-funktionen aktiveret og kan ikke deaktiveres. Repeater-funktionen aktiveres, selvom der endnu ikke er oprettet forbindelse til WiFi.

#### **Registrering i Alpha Smart Cloud**

For at få integreret enheden i Alpha Smartware-systemet, så den kan kommunikere med andre enheder, skal enheden først registreres i Alpha Smart Cloud.

Til idriftsættelse af Alpha Smartware Gateway skal følgende forudsætninger være opfyldt: <sup>75</sup>

**[DEU](#page-5-0) [ENG](#page-16-0) [FRA](#page-26-0) [NDL](#page-37-0) [ITA](#page-47-0) [ESP](#page-58-0) [NOR](#page-68-0) [DAN](#page-68-0) [FIN](#page-79-0) [SWE](#page-89-0) [POL](#page-99-0) [RUS](#page-110-0)**

- Let tilgængelig og fast installeret schukostikdåse i forbindelse med husets installation.
- Internetadgang
- WiFi i overensstemmelse med IEEE -standarderne 802.11b, 802.11g eller 802.11n (2,4 GHz) med automatisk adressetildeling (DHCP) og WPA- eller WPA2-kryptering.
- Download og installation af Alpha Smart app til Android fra version 5.0 (i Google Play Store) og iOS fra version 13.0 (i App-store).

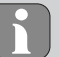

Betjening via ukrypteret WiFi er muligt, men kan på ingen måde anbefales.

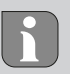

Hvis Alpha Smartware Gateway allerede har været brugt på en anden router, skal den nulstilles til fabriksindstillingerne.

#### **5.1 Etablering af WiFi**

- ü WiFi-kompatibel slutbrugerenhed, WiFi internetadgang
- $\checkmark$  LED'en på Alpha Smartware Gateway blinker hvidt.

**[DEU](#page-5-0) [ENG](#page-16-0) [FRA](#page-26-0) [NDL](#page-37-0) [ITA](#page-47-0) [ESP](#page-58-0) [DAN](#page-68-0) [NOR](#page-68-0) [FIN](#page-79-0) [SWE](#page-89-0) [POL](#page-99-0)**

- $\checkmark$  Så snart spændingsforsyningen til IoT -gatewayen er etableret, oprettes et hotspot.
- 1. Vælg netværket AlphaSmart i WiFi-indstillingerne på den WiFikompatible enhed.
- 2. Opret forbindelse til netværket Opret forbindelse til netværket AlphaSmart.
- 3. Slutbrugerenhedens browser åbnes derefter automatisk. Hvis browseren ikke åbnes automatisk, skal browseren startes manuelt. Konfiguration af Alpha Smartware Gateway kan åbnes via adressen **alphasmart.gateway** eller IP-adressen **192.168.1.1.**
- 4. Vælg dit eget netværk fra listen i browseren.
- 5. Når du bliver bedt om det, skal du indtaste adgangskoden til dit eget netværk og klikke på "Opret forbindelse".
- ð Alpha Smartware Gateway opretter forbindelse til WiFi. LED'en lyser blåt konstant.

#### **5.2 Registrering af enhed**

Alpha Smartware-enheder er integreret i et system. For at integrere nye enheder i dette system skal de først registreres i Alpha Smart Cloud.

- $\checkmark$  En brugerkonto er oprettet i Alpha Smart app .
	- 1. Aktiver Alpha Smart app på slutbrugerenheden.
- 2. I menuen vælges punktet *Enheder* .
- 3. Tryk på **(+)** for at tilføje en enhed.
- 4. Scan QR -koden, eller vælg en enhed manuelt.
- 5. Følg instruktionerne i Alpha Smart app for at tilføje flere enheder.

# **6 Ud-af-drifttagning**

#### **Gendan fabriksindstillinger**

Se også [Fig. 3 \[](#page-4-0)[}](#page-4-0) [5\]](#page-4-0)

- 1. Slet alle enheder fra Alpha Smart app.
- 2. Nulstil Alpha Smartware GatewayAlpha Smartware Gateway manuelt.
- 3. Hold RESET-tasten nede (5 sek.)
- 4. Træk netstikket ud.

# **7 Bortskaffelse**

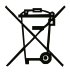

Enheden må ikke bortskaffes sammen med husholdningsaffaldet! Elektroniske enheder skal ifølge direktivet om brugte elektro- og elektronik-enheder bortskaffes via de offentlige indsamlingssteder for brugte elektronik-enheder!

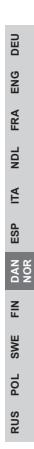

<span id="page-79-0"></span>**1 Tietoja tästä oppaasta**

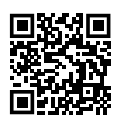

Yksityiskohtaiset asennusohjeet ja lisätietoja koskien Alpha Smartware löytyvät https://www.alphasmartware.de sivusta.

### **2 Turvallisuus**

Huomioi kaikki tämän käyttöoppaan sisältämät turvallisuusohjeet henkilö- ja esinevahinkojen estämiseksi Valmistaja ei vastaa henkilötai esinevahingoista, joiden syynä on ollut epäasiallinen käyttö tai turvallisuusohjeiden noudattamatta jättäminen. Sellaisessa tapauksessa takuu raukeaa kokonaan. Valmistaja ei vastaa seuraamuksista.

#### **2.1 Tarkoitettu käyttö**

Laite on osa Alpha Smartware-järjestelmä ja sitä käytetään seuraaviin tarkoituksiin:

- Asennus huoneistomaiseen ympäristöön
- toimimiseen yhdyskäytävänä Internet-yhteensopivien päätelaitteiden ja pilven kanssa

**[DEU](#page-5-0) [ENG](#page-16-0) [FRA](#page-26-0) [NDL](#page-37-0) [ITA](#page-47-0) [ESP](#page-58-0) [DAN](#page-68-0) [NOR](#page-68-0)**

- langattomaan viestintään Alpha Smartware-verkossa
- Kokoonpanoon ja kauko-ohjaukseen Alpha Smart-järjestelmässä ja siihen kuuluvissa komponenteissa

Kaikki muut käyttötavat, muutokset tai muunnokset ovat kiellettyjä. Määräystenvastainen käyttö aiheuttaa riskejä, joista valmistaja ei vastaa, eli takuun raukeamisen.

#### **2.2 Ammattihenkilöiden pätevyys**

Laitteen asennus ja käyttöönotto edellyttää mekaniikan ja sähkötekniikan perustietoja sekä alan teknisten termien tuntemusta. Käyttöturvallisuuden varmistamiseksi näitä toimintoja saa suorittaa vain koulutettu, opastettu, turvallisuustekniikkaan opastettu ja valtuutettu asiantuntija tai koulutettu henkilö asiantuntijan johdolla. Ammattihenkilö tarkoittaa, että henkilö osaa arvioida hänelle annetut tehtävät ja tunnistaa mahdolliset vaarat koulutuksensa, tietämyksensä ja kokemuksensa sekä asiaankuuluvien määräysten tuntemuksensa perusteella ja osaa tehdä sopivat turvallisuustoimenpiteet. Ammattihenkilön on noudatettava alakohtaisia sääntöjä.

### **2.3 Yleiset turvallisuusohjeet**

- Käytä vain laitteen mukana toimitettua virtalähdettä.
- Käytä vain moitteettomassa kunnossa olevaa laitetta.

**[SWE](#page-89-0) [POL](#page-99-0) [RUS](#page-110-0)**

- Laite tulee asentaa vain helposti saatavilla olevaan ja pysyvästi asennettuun suojapistorasia rakennuksen sisällä.
- Vaaran sattuessa irrota laite pistorasiasta.
- Asenna kytkettyjen kuluttajien kaapelit siten, etteivät ne aiheuta vaaraa (esim. kompastumisvaaraa).
- Käytä laitetta vain teknisissä tiedoissa määritellyillä toiminta alueilla ja ympäristöolosuhteissa.
- Käytä laitetta vain kuivassa ja pölyttömässä ympäristössä.
- Varmista, että laite ei altistu kosteudelle, tärinälle, jatkuvalle auringonvalolle tai kuumuudelle, pakkaselle tai mekaaniselle kuormitukselle.
- Aseta laite riittävälle etäisyydelle häiriölähteistä, kuten mikroaaltouunista, lämpöpattereista ja suurista metallirunkoisista sähkölaitteista.
- Laitetta eivät saa käyttää lapset tai henkilöt, joilla on rajoitetut fyysiset, aistilliset tai henkiset kyvyt tai joilla ei ole riittävää kokemusta tai tietoa. Tarvittaessa näiden henkilöiden on oltava heidän turvallisuudestaan vastaavan henkilön valvonnassa tai heille on annettava ohjeet tuotteen käytöstä.

# **3 Laitteen yleiskatsaus**

- Katso siitä myös [Kuva 1 \[](#page-2-0)[}](#page-2-0) [3\]](#page-2-0)
- (A) Alpha Smartware Gateway
- (B) LED
- (C) USB-portti
- (D) Micro-USB-portti (virtalähdeliitäntä)
- (E) NOLLAUS
- (F) Pistokevirtalähde

#### **3.1 Tekniset tiedot**

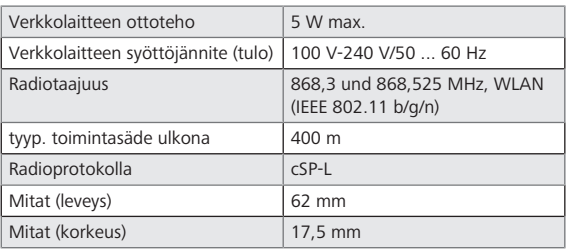

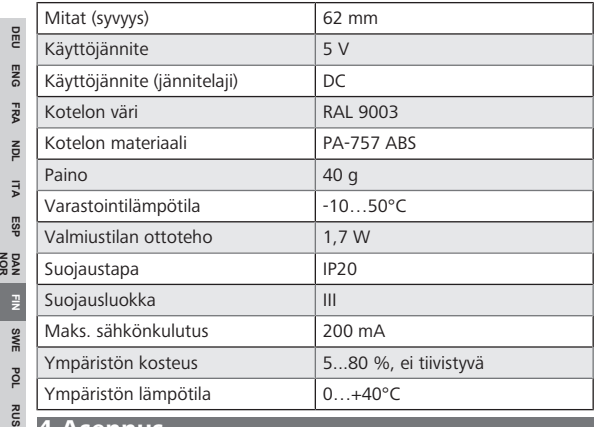

# **4 Asennus**

Katso siitä myös [Kuva 2 \[](#page-3-0)[}](#page-3-0) [4\]](#page-3-0)

# **5 Käyttöönotto**

#### **Alpha Smart -sovellus**

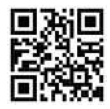

Laitteen käyttö Alpha Smartware -pilvessä tarvitaan Alpha Smart -sovellus (lataa QR -koodin kautta).

#### **Toistintoiminto**

Sisäänrakennettu toistintoiminto Alpha Smartware Gateway laajentaa radiotoimintasädettä Alpha Smartware -laitteiden välillä, jotka kommunikoivat keskenään cSP-L:n kautta. Heti kun IoT Gatewayn virtalähde on kytketty, toistintoiminto aktivoituu eikä sitä voi deaktivoida. Toistintoiminto aktivoituu, vaikka WiFi -yhteyttä ei ole vielä muodostettu.

#### **Rekisteröityminen Alpha Smart -pilveen**

Jotta laite voidaan yhdistää Alpha Smartwareja voi kommunikoida muiden laitteiden kanssa, se on ensin rekisteröitävä Alpha Smart pilveen.

Käyttöönotto Alpha Smartware Gateway edellyttää seuraavien ehtojen täyttämistä: <sup>85</sup>

- Helposti saatavilla ja pysyvästi asennettu suojapistorasia rakennuksessa.
- Internet-yhteys
- WiFi IEEE -standardien 802.11b, 802.11g tai 802.11n (2,4 GHz) mukaisesti, automaattinen osoitteenmääritys (DHCP) ja WPA- tai WPA2 -salaus.
- Lataa ja asenna Alpha Smart -sovellus Androidille versiosta 5.0 (Google Play Kaupassa) ja iOS versiosta 13.0 (App Storessa).

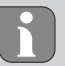

Käyttö salaamattoman WiFi -yhteyden kautta on mahdollista, mutta sitä ei nimenomaisesti suositella.

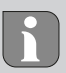

Mikäli Alpha Smartware Gateway on käytetty aikaisemmin toisen reitittimen yhteydessä, on se ensin palautettava tehdasasetuksiin.

#### **5.1 Määritä WiFi**

- ü WiFi-yhteensopiva laite, WiFi-internetyhteys
- LED-valo Alpha Smartware Gateway vilkkuu valkoisena.

**[DEU](#page-5-0) [ENG](#page-16-0) [FRA](#page-26-0) [NDL](#page-37-0) [ITA](#page-47-0)**

**[DEU](#page-5-0) [ENG](#page-16-0) [FRA](#page-26-0) [NDL](#page-37-0) [ITA](#page-47-0) [ESP](#page-58-0) [DAN](#page-68-0) [NOR](#page-68-0)**

- $\checkmark$  Heti kun IoT Gatewayn virtalähde on muodostettu, lähiverkko perustetaan.
- 1. Valitse WiFi-yhteensopivan laitteen WiFi-asetuksissa AlphaSmart .
- 2. Muodosta yhteys verkkoon AlphaSmart . Päätelaitteen selain avautuu sitten automaattisesti. Jos selain ei avaudu automaattisesti, selain on käynnistettävä manuaalisesti. Kokoonpano Alpha Smartware Gateway on saatavissa osoitteesta **alphasmart.gateway** tai IP-osoitteesta **192.168.1.1** .
- 3. Valitse oma verkko selaimen valintaluettelosta.
- 4. Anna kehotettaessa oman verkon salasana ja napsauta "Yhdistä".
- $\Rightarrow$  Laite Alpha Smartware Gateway muodostaa yhteyden WiFi verkkoon. LED palaa tasaisesti sinisenä.

#### **5.2 Rekisteröi laite**

Alpha Smartware-Laitteet on yhdistetty järjestelmään. Jotta uudet laitteet voidaan integroida tähän järjestelmään, ne on ensin rekisteröitävä Alpha Smartware -pilvipalveluun.

 $\checkmark$  Käyttäjätili on luotu Alpha Smart -sovellus .

**[SWE](#page-89-0) [POL](#page-99-0) [RUS](#page-110-0)**

- 1. Käynnistä Alpha Smart -sovellus päätelaitteessa.
- 2. Valitse kohta *Laitteet* valikosta.
- 3. **(+)** paina, kun haluat lisätä laitteen.
- 4. Skannaa QR -koodi tai valitse laite manuaalisesti.
- 5. Seuraa Alpha Smart -sovellus ohjeita, kun haluat lisätä muita laitteita.

### **6 Käytöstä poistaminen**

#### **Tehdasasetusten palautus**

Katso siitä myös [Kuva 3 \[](#page-4-0)[}](#page-4-0) [5\]](#page-4-0)

- 1. Nollaa laite manuaalisesti.
- 2. Paina NOLLAUS-painiketta (5 sekuntia).
- 3. Vedä verkkopistoke pistorasiasta

# **7 Hävittäminen**

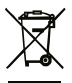

Älä toimita laitetta talousjätteisiin! Sähkölaiteet tulee toimittaa paikalliseen sähköromun keräyspisteeseen asianmukaisen direktiivin ohjeiden mukaisesti.

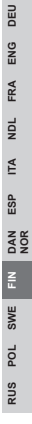

### <span id="page-89-0"></span>**1 Om denna anvisning**

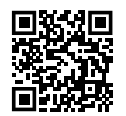

Den detaljerade installationsanvisningen och ytterligare systeminformation om Alpha Smartware finns på https://www.alphasmartware.de.

### **2 Säkerhet**

För att undvika olyckor med person- och sakskador måste alla säkerhetsanvisningar i detta dokument följas. För person- eller sakskador som orsakats av felaktig hantering eller underlåtenhet att följa säkerhetsanvisningarna ansvaras inte. I sådana fall upphör alla garantikrav. För följdskador ansvaras inte.

#### **2.1 Ändamålsenlig användning**

Enheten är del av Alpha Smartware-systemet och används för följande ändamål:

- installation i bostadsliknande miljöer
- Förbindelse som en gateway till internetanslutna slutenheter och molnet
- Den trådlösa kommunikationen i Alpha Smartware-nätverk <sup>90</sup>

– Konfigurationen och fjärrkontroll av Alpha Smart-systemet och tillhörande komponenter

All annan användning, ändringar och modifieringar är uttryckligen förbjudna. Icke ändamålsenlig användning leder till faror för vilka tillverkaren inte ansvarar och till att garanti och ansvar upphör att gälla.

#### **2.2 Personalens kvalifikation**

Installation och idrifttagning av enheten kräver grundläggande mekanisk och elektrisk kompetens samt kännedom av tillhörande tekniska termer. För att garantera driftssäkerheten får dessa aktiviteter endast utföras av en utbildad, instruerad, skyddsinstruerad och auktoriserad fackman eller av en instruerad person under ledning av en fackman.

En fackman är en person som på grund av sin tekniska utbildning, sina kunskaper och erfarenheter samt sin kunskap om relevanta bestämmelser kan bedöma det tilldelade arbete, känna igen eventuella risker och vidta lämpliga säkerhetsåtgärder. En fackman måste följa de relevanta branschreglerna.

#### **2.3 Allmänna säkerhetsanvisningar**

– Använd endast medföljande nätadapterenhetens strömförsörjning.

- Använd enheten endast i perfekt tekniskt skick.
- Installera enheten endast på en lätt tillgänglig, fast monterad Skyddskontaktuttag av husets elnät.
- Dra ut kontakten ur eluttaget vid fara.
- Drag kablarna till anslutna enheter så att de inte innebär risker (t.ex. snubbelfällor).
- Använd enheten endast inom det effektområde och de omgivningsförhållanden som anges i de tekniska specifikationerna.
	- Använd enheten endast i en torr och dammfri miljö.
	- Se till att enheten inte utsätts för fukt, vibrationer, konstant solljus eller värme, kyla eller mekaniska påfrestningar.
	- Placera enheten på tillräckligt avstånd från störningskällor som mikrovågsugnar, radiatorer och elektrisk utrustning med stora metallkroppar.
	- Enheten får inte användas av barn eller personer med nedsatt fysisk, sensorisk eller mental förmåga, bristande erfarenhet eller kunskap. Eventuellt ska dessa personer hållas under uppsikt av en person som ansvarar för deras säkerhet eller få instruktioner om hur produkten ska användas.

# **3 Enhetsöversikt**

Se även [Bild 1 \[](#page-2-0)[}](#page-2-0) [3\]](#page-2-0)

- (A) Alpha Smartware Gateway
- (B) LED
- (C) USB-port
- (D) Micro-USB-port (anslutning nätdel)
- (E) RESET
- (F) Nätdel

#### **3.1 Tekniska data**

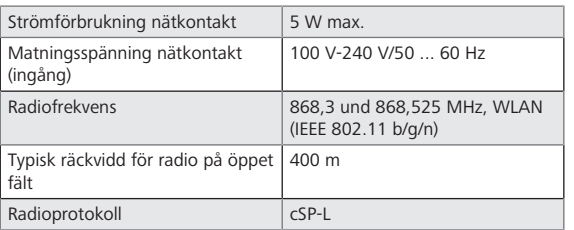

**[DEU](#page-5-0) [ENG](#page-16-0)**

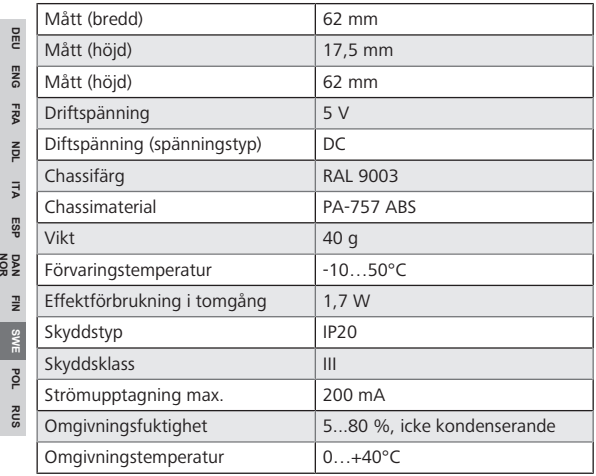

# **4 Montering**

Se även [Bild 2 \[](#page-3-0)[}](#page-3-0) [4\]](#page-3-0)

# **5 Idrifttagning**

**Alpha Smart App**

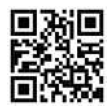

För att använda enheten i ett Alpha Smartware moln måste Alpha Smart appen användas (nedladdning via OR-kod).

#### **Repeater-funktion**

Den integrerade repeaterfunktionen hos Alpha Smartware Gateway ökar räckvidden mellan Alpha Smartware-enheter som kommunicerar med varandra via cSP-L. Så snart strömförsörjningen till IoT-gatewayen är upprättad aktiveras repeaterfunktionen och kan inte avaktiveras. Repeater-funktionen är aktiv även om ingen WiFi-anslutning ännu har upprättats.

#### **Registrering i Alpha Smart molnet**

För att integrera enheten i Alpha Smartware-systemet och kunna kommunicera med andra enheter, måste den först registreras i Alpha Smart molnet.

För idrifttagning av Alpha Smartware Gateway Måste följande förutsättningar vara uppfyllda:

- Lätt tillgänglig, fast monterad Skyddskontaktuttag av husets elnät.
- Internetåtkomst
	- WiFi enligt IEEE-standarderna 802.11b, 802.11g eller 802.11n (2,4 GHz) med automatisk adresstilldelning (DHCP) och WPA- eller WPA2-kryptering.
	- Download och installation av Alpha Smart App För Android från version 5.0 (i Google Play Store) och iOS från version 13.0 (i App Store)

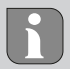

Ett okrypterat WiFi kan användas, men det rekommenderas uttryckligen inte.

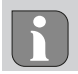

Har Alpha Smartware Gateway tidigare använts på en annan router, måste den återställas till fabriksinställningen.

#### **5.1 Konfigurera WiFi**

- $\checkmark$  WiFi kompatibel slutenhet, tillgång till WiFi internet
- $\checkmark$  LED:n på Alpha Smartware Gateway blinker vitt.
- $\checkmark$  Så snart IoT-gatewayen är strömförsörid upprättas en hotspot.
- 1. Välj nätverket i WiFi-inställningarna för den WiFi-kompatibla slutenheten AlphaSmart
- 2. Skapa anslutning till nätverket AlphaSmart Slutenhetens webbläsare öppnas automatiskt. Om webbläsaren inte öppnas automatiskt måste den startas manuellt. Konfigurationen av Alpha Smartware Gateway är på adressen **alphasmart.gateway** Eller via IP-adressen **192.168.1.1** tillgänglig.
- 3. Välj ditt eget nätverk på urvalslistan i webbläsaren.
- 4. På uppmaning ange ditt eget nätverks lösenord och klicka på "Connect".

ð Alpha Smartware Gateway ansluter till WiFi:n LED:n lyser konstant blått.

#### **5.2 Registrera enheten**

Alpha Smartware-enheter är förbundna i ett system. För att integrera nya enheter i systemet måste de först registreras i Alpha Smart Cloud.

- $\checkmark$  Ett användarkonto är registrerat i Alpha Smart App.
- 1. Starta Alpha Smart App på slutenheten.
- 2. I menyn välj punkten *Enheter* .
- 3. **Tryck (+)** för att lägga till en enhet.
- 4. Scanna QR-koden eller välj en enhet manuellt.
- 5. Följ anvisningarna i Alpha Smart App För att lägga till ytterligare enheter.

# **6 Urdrifttagning**

**Återställ fabriksinställningarna**

Se även [Bild 3 \[](#page-4-0)[}](#page-4-0) [5\]](#page-4-0)

1. Manuell återställning av enheten.

- 2. Tryck RESET-knappen (5 sek).
- 3. Dra ut närkontakten

### **7 Kassering**

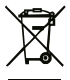

Kasta inte enheten i hushållsavfallet! Elektronisk utrustning måste kasseras i enlighet med direktivet om avfall av elektrisk och elektronisk utrustning via lokala insamlingsställen för avfall av elektronisk utrustning.

<span id="page-99-0"></span>**1 Informacje o niniejszej instrukcji**

# **[DEU](#page-5-0) [ENG](#page-16-0) [FRA](#page-26-0) [NDL](#page-37-0) [ITA](#page-47-0) [ESP](#page-58-0) [NOR](#page-68-0) [DAN](#page-68-0)** F<sub>I</sub> **[POL](#page-99-0)**

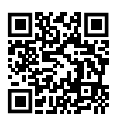

Szczegółowe instrukcje instalacji oraz dodatkowe informacje systemowe dotyczące Alpha Smartware są dostępne na https://www.alphasmartware.de.

### **2 Bezpieczeństwo**

W celu uniknięcia wypadków, skutkujących szkodami osobowymi i materialnymi, należy przestrzegać wszystkich instrukcji bezpieczeństwa zawartych w niniejszym dokumencie. Nie przejmuje się odpowiedzialności za szkody osobowe i materialne występujące w rezultacie niewłaściwej obsługi lub niestosowania się do instrukcji bezpieczeństwa. W takich przypadkach wygasa prawo do gwarancji. Nie przejmuje się odpowiedzialności za pośrednie następstwa zaistniałych szkód.

#### **2.1 Zastosowanie zgodnie z przeznaczeniem**

Urządzenie jest częścią systemu Alpha Smartware i jest wykorzystywane do następujących celów:

– instalacji w otoczeniu mieszkalnym i podobnym

- połączenia jako brama z urządzeniami końcowymi obsługującymi Internet i Cloud
- komunikacji bezprzewodowej w sieci Alpha Smartware
- konfiguracji i zdalnego sterowania Alpha Smartsystemu i związanych z nim komponentów

Każdy inny sposób użytkowania, zmiany i przebudowy są kategorycznie zakazane. Użycie urządzenia w sposób niezgodny z przeznaczeniem prowadzi do zagrożenia, za które producent nie ponosi odpowiedzialności, oraz do utraty praw wynikających z gwarancji oraz wykluczenia odpowiedzialności.

### **2.2 Kwalifikacje personelu specjalistycznego**

Montaż i uruchomienie urządzenia wymagają podstawowej wiedzy z zakresu mechaniki i elektryki oraz znajomości terminów technicznych z nimi związanych. W celu zapewnienia bezpieczeństwa pracy czynności te mogą być wykonywane wyłącznie przez przeszkolonego, poinstruowanego w zakresie bezpieczeństwa i upoważnionego specjalistę lub przez osobę poinstruowaną pod kierownictwem specjalisty.

Specjalista to osoba, która na podstawie swojego wykształcenia technicznego, wiedzy i doświadczenia oraz znajomości odpowiednich przepisów jest w stanie ocenić powierzoną jej pracę, rozpoznać możliwe

zagrożenia i podjąć odpowiednie środki bezpieczeństwa. Specjalista musi przestrzegać odpowiednich właściwych dla danej specjalizacji przepisów.

#### **2.3 Ogólne instrukcje bezpieczeństwa**

- Do zasilania urządzenia należy używać wyłącznie dostarczonego zasilacza sieciowego.
- Urządzenie należy użytkować jedynie w nienagannym stanie technicznym.
- Urządzenie należy podłączać do łatwo dostępnego i zainstalowanego na stałe gniazda z uziemieniem w instalacji budynku.
- W przypadku zagrożenia należy wyciągnąć urządzenie z gniazda.
- Kable łączące urządzenie z podłączonymi odbiornikami należy tak ułożyć, aby nie spowodowały zagrożenia (np. potknięcie).
- Urządzenie należy użytkować wyłącznie w zakresie mocy i w warunkach otoczenia podanych w danych technicznych.
- Urządzenie należy eksploatować wyłącznie w otoczeniu suchym i wolnym od pyłu.
- Należy upewnić się, że urządzenie nie jest narażone na działanie wilgoci, wibracji, stałego światła słonecznego lub ciepła, zimna lub obciążeń mechanicznych.
- Należy trzymać urządzenie z dala od źródeł zakłóceń, takich jak kuchenki mikrofalowe, grzejniki i urządzenia elektryczne z dużymi metalowymi korpusami.
- Urządzenie nie może być używane przez dzieci lub osoby o ograniczonych zdolnościach fizycznych, sensorycznych lub umysłowych, nieposiadające doświadczenia lub wiedzy. W razie konieczności osoby te powinny być nadzorowane przez osobę odpowiedzialną za ich bezpieczeństwo, bądź otrzymać od niej instrukcje dotyczące obsługi produktu.

# **3 Przegląd urządzenia**

Zobacz też [Rys. 1 \[](#page-2-0)[}](#page-2-0) [3\]](#page-2-0)

- (A) Alpha Smartware Gateway
- (B) LED
- (C) Port USB
- (D) Port Micro-USB (podłączenie zasilacza sieciowego)
- (E) RESET
- (F) Zasilacz wtykowy

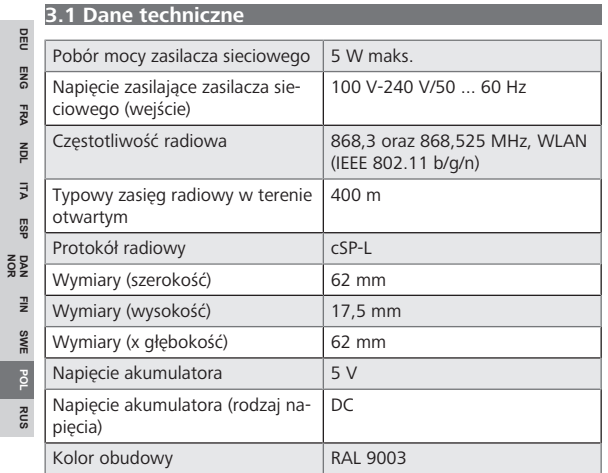

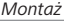

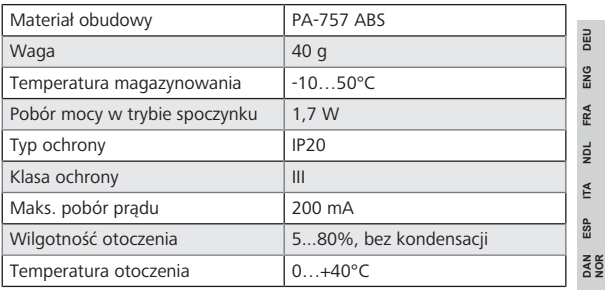

# **4 Montaż**

Zobacz też [Rys. 2 \[](#page-3-0) $\blacktriangleright$  [4\]](#page-3-0)

**[FIN](#page-79-0) [SWE](#page-89-0) [POL](#page-99-0) [RUS](#page-110-0)**

# **5 Uruchomienie**

#### **Alpha Smart App**

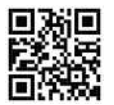

Aby korzystać z urządzenia w ramach Alpha Smart Cloud, konieczne jest użycie aplikacji Alpha Smart App (do pobrania za pomocą kodu QR).

#### **Funkcja Repeater**

Zintegrowana funkcja Repeater Alpha Smartware Gateway zwiększa zasięg bezprzewodowy pomiędzy urządzeniami Alpha Smartware, które komunikują się ze sobą za pomocą cSP-L. Po podłączeniu zasilania do IoT Gateway, funkcja Repeater jest aktywna i nie można jej wyłączyć. Funkcja Repeater jest aktywna również wtedy, gdy nie zostało jeszcze nawiązane połączenie WiFi.

#### **Rejestracja w Alpha Smart Cloud**

Aby urządzenie mogło zostać zarejestrowane w systemie Alpha Smartware i mogło komunikować się z innymi urządzeniami, musi zostać najpierw zarejestrowane w Alpha Smart Cloud.

W celu uruchomienia Alpha Smartware Gateway muszą być spełnione następujące wymagania:

**[DEU](#page-5-0) [ENG](#page-16-0) [FRA](#page-26-0) [NDL](#page-37-0) [ITA](#page-47-0) [ESP](#page-58-0) [DAN](#page-68-0) [NOR](#page-68-0) [FIN](#page-79-0) [SWE](#page-89-0) [POL](#page-99-0) [RUS](#page-110-0)**

- Łatwo dostępne i zainstalowane na stałe gniazda z uziemieniem instalacji domowej.
- Dostęp do Internetu
- WiFi zgodne ze standardami IEEE 802.11b, 802.11g lub 802.11n (2,4 GHz) z automatycznym przydzielaniem adresów (DHCP) i szyfrowaniem WPA lub WPA2.
- Pobranie i instalacja Alpha Smart App dla systemu Android od wersji 5.0 (w Google Play Store) oraz iOS od wersji 13.0 (w App Store).

Działanie za pośrednictwem nieszyfrowanego WiFi jest możliwe, ale zdecydowanie nie jest zalecane.

Jeżeli Alpha Smartware Gateway był wcześniej używany na innym routerze, musi zostać przywrócony do ustawień fabrycznych.

#### **5.1 Konfiguracja WiFi**

- $\checkmark$  Urządzenie końcowe z obsługą WiFi, dostęp do Internetu przez **WiFi**
- LED Alpha Smartware Gateway pulsuje na biało.

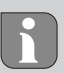

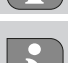

- $\checkmark$  Po podłączeniu zasilania do IoT Gateway tworzony jest hotspot.
- 1. W ustawieniach WiFi urządzenia końcowego z obsługą WiFi wybierz sieć AlphaSmart .
- 2. Utwórz połączenie z siecią AlphaSmart. Przeglądarka urządzenia końcowego otwiera się wtedy automatycznie. Jeśli przeglądarka nie otworzy się automatycznie, należy ją uruchomić manualnie. Konfiguracja Alpha Smartware Gateway jest możliwa poprzez adres **alphasmart.gateway** lub adres IP **192.168.1.1** .
- 3. W przeglądarce wybierz własną sieć z listy wyboru.
- 4. Po wyświetleniu monitu wprowadź hasło własnej sieci i kliknij na "Połącz".
- $\Rightarrow$  Alpha Smartware Gateway łaczy się z WiFi. LED świeci ciągle na niebiesko.

#### **5.2 Rejestracja urządzenia**

Urządzenia Alpha Smartware są połączone w system. Aby zintegrować nowe urządzenia z tym systemem, muszą one najpierw zostać zarejestrowane w Alpha Smart Cloud.

ü Konto użytkownika jest tworzone w Alpha Smart App.
- 1. Uruchom Alpha Smart App na urządzeniu końcowym.
- 2. W menu wybierz pozycję *Urządzenia*.
- 3. **(+)** naciśnij, aby dodać urządzenie.
- 4. Zeskanuj kod OR lub wybierz urządzenie ręcznie.
- 5. Postępuj zgodnie z instrukcjami zawartymi w Alpha Smart App aby dodać więcej urządzeń.

# **6 Wyłączenie z eksploatacji**

#### **Przywracanie ustawień fabrycznych**

Zobacz też [Rys. 3 \[](#page-4-0)[}](#page-4-0) [5\]](#page-4-0)

- 1. Zresetuj urządzenie manualnie.
- 2. Naciśnij przycisk RESET (5 sekund).
- 3. Wyciągnij wtyczkę z gniazdka

# **7 Utylizacja**

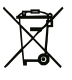

Nie należy wyrzucać urządzenia do zbiornika z odpadem domowym! Zgodnie z dyrektywą, dotyczącą zużytych urządzeń elektrycznych i elektronicznych, należy dostarczyć zużyte urządzenia elektroniczne do punktu zbiórki.

## <span id="page-110-0"></span>1 Об этом руководстве

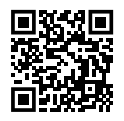

Подробное руководство по монтажу, а также дополнительная системная информация об Alpha Smartware доступны по ссылке https://www.alphasmartware.de.

## **Безопасность**

Для избежания несчастных случаев с травмами людей и материальным ущербом следует соблюдать все указания по технике безопасности, приведенные в настоящем документе. Мы не несем ответственности за травмы людей и материальный ушерб. возникшие в результате неправильного обращения с устройством или несоблюдения указаний по технике безопасности. В таких случаях любое притязание на предоставление гарантии теряет свою силу. Производитель не несет ответственности за результирующие повреждения.

#### 2.1 Использование по назначению

Устройство является составной частью Alpha Smartware-системы и прелназначено лля:

足

ENG

RA

ğ TA<sub></sub>

**AN** 

 $\frac{2}{11}$ 

**SWE** 

POL

- установки в жилых помещениях
- соединения в качестве сетевого шлюза с устройствами с возможностью выхода в Интернет и с облаком
- беспроводной связи в Alpha Smartware-сети
- конфигурации и дистанционного управления Alpha Smart-системой и соответствующими компонентами
- Любое иное применение, изменения и переоборулование категорически запрешены. Использование не по назначению приводит к опасностям, за которые производитель ответственности не несет, и к отказу от гарантий и ответственности.

#### 2.2 Квалификация специалистов

Монтаж и пуско-наладка устройства требуют фундаментальных знаний механики и электрики, а также знаний соответствующих терминов. Для обеспечения эксплуатационной надежности эти работы должны осуществлять только обученные, прошедшие инструктаж по технике безопасности и авторизованные квалифицированные работники или проинструктированное лицо под руководством квалифицированного работника.

 $\overline{a}$ 

Квалифицированный работник - лицо, которое благодаря своей профильной подготовке, своим знаниям и опыту, а также своим знаниям соответствующих положений в состоянии оценить вверенные ему задачи, увидеть возможные опасности и принять соответствующие меры безопасности. Квалифицированный работник должен соблюдать установленный технический регламент.

### 2.3 Общие указания по технике безопасности

- Для электропитания устройства использовать исключительно входящий в комплект поставки блок питания.
- Разрешается использовать только технически исправное устройство.
- Подключать устройство только к легко доступной стационарной розетка с заземляющим контактом внутренней проводки.
- В случае опасности вытащить вилку устройства из розетки.
- Проклалывать кабели полсоелиненных потребителей таким образом, чтобы они не представляли опасности (напр., риск споткнуться и упасть).
- Использовать устройство только в пределах рабочего диапазона и окружающих условий, приведенных в технических характеристиках.
- Эксплуатировать устройство только в сухой и непыльной среле.
- Убедиться, что устройство не подвергается воздействию влажности, вибраций, постоянного солнечного или теплового излучения, холола или механических нагрузок.
- Устанавливать устройство на лостаточном расстоянии от источников помех, таких как микроволновые печи, ралиаторы и электрические устройства с большим металлическим корпу-**COM**
- Устройство на предназначено для использования детьми или лицами с ограниченными физическими, сенсорными или умственными способностями, а также лицами, не обладающими лостаточным опытом или знаниями. При необхолимости такие люли лолжны нахолиться пол присмотром лица, ответственного за их безопасность, или получать от такого лица соответствующие инструкции по использованию изделия.

# Обзор устройства

- См. также изобр. 1 [▶ 3]
- (A) Alpha Smartware Gateway
- (B) светолиол

DEU

ENG

ERA

 $T<sub>0</sub>$ 

**ITA** 

ESF

 $rac{2}{9}$ 

 $\frac{1}{2}$ 

SME POL RUS

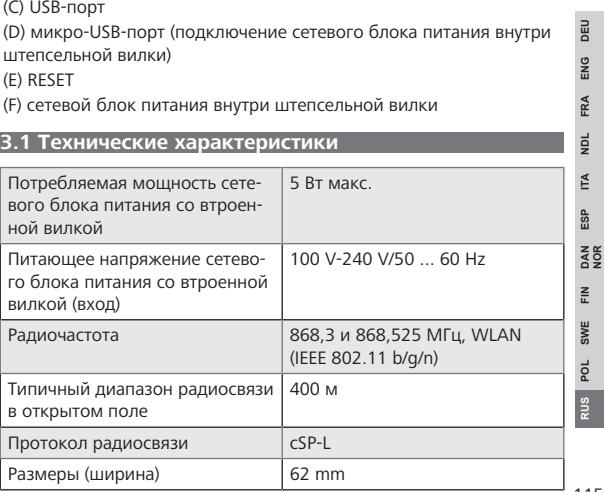

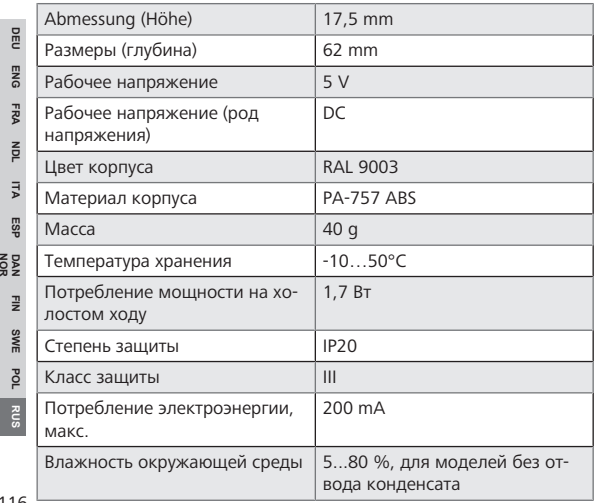

Окружающая температура 0…+40°C

## **4 Монтаж**

См. также [изобр. 2 \[](#page-3-0)[}](#page-3-0) [4\]](#page-3-0)

### **5 Ввод в эксплуатацию**

#### **Приложение Alpha Smart**

Для использования устройства внутри облака Alpha Smart Cloud необходимо использовать приложение Alpha Smart (скачивание по QR-коду).

#### **Функция мультипликатора**

Встроенная функция мультипликатора Alpha Smartware Gateway расширяет зону приема радиосигнала между устройствами Alpha Smartware, которые сообщаются друг с другом посредством cSP-L. Сразу после восстановления электропитания IoT Gateway функция мультипликатора активируется и отключить ее невозможно. Функция мультипликатора активирована и тогда, когда WiFi-подключение еще отсутствует.

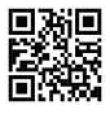

**[FRA](#page-26-0) [NDL](#page-37-0) [ITA](#page-47-0) [ESP](#page-58-0) [DAN](#page-68-0) [NOR](#page-68-0) [FIN](#page-79-0) [SWE](#page-89-0) [POL](#page-99-0) [RUS](#page-110-0)**

### Регистрация в облаке Alpha Smart Cloud

Чтобы устройство интегрировалось в Alpha Smartware-систему и могло сообщаться с другими устройствами, сначала его нужно зарегистрировать в облаке Alpha Smart Cloud.

Для ввода в эксплуатацию Alpha Smartware Gateway должны быть выполнены следующие условия:

- Легкодоступная стационарная розетка с заземляющим контактом внутренней проводки.
- Интернет-доступ
- Wi-Fi по стандарту IEEE 802.11b, 802.11g или 802.11n (2,4 ГГц) с автоматическим присвоением адреса (DHCP) и шифрование WPA или WPA2
- Скачивание и установка Alpha Smart для Android не ниже версии 5.0 (в магазине приложений Google Play Store) и iOS не ниже версии 13.0 (в магазине приложений App Store).

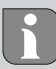

Работа по незащифрованному Wi-Fi возможна, но настоятельно не рекоменлуется.

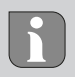

Если Alpha Smartware Gateway ранее использовался на другом маршрутизаторе, необходимо восстановить его заводское состояние.

### 5.1 Настройка Wi-Fi

- Устройство с поддержкой Wi-Fi, Интернет-доступ по Wi-Fi
- Светолиол Alpha Smartware Gateway мигает белым светом.
- $\checkmark$ Сразу после полключения электропитания IoT Gateway устанавливается точка доступа.
- 1. В настройках Wi-Fi устройства с поддержкой Wi-Fi выбрать сеть AlphaSmart
- 2. Установить соединение с сетью AlphaSmart После этого автоматически откроется браузер устройства. Если браузер не откроется автоматически, необходимо запустить его вручную. Конфигурация Alpha Smartware Gateway доступна по адресу alphasmart.gateway или IP-алресу 192.168.1.1.
- 3. В браузере в раскрывающемся списке выбрать собственную сеть.

JEU

- 4. При требовании ввола пароля ввести название собственной сети, после чего нажать кнопку "Полключить".
- ⇒ Alpha Smartware Gateway подключается к Wi-Fi. Светодиод ГОРИТ ПОСТОЯННЫМ СИНИМ.

#### 5.2 Регистрация устройства

Alpha Smartware-устройства связаны в системе. Чтобы интегрировать в эту систему новые устройства, сначала их необходимо зарегистрировать в облаке AlphaSmart Cloud.

- $\checkmark$  Учетная запись созлана в Alpha Smart
	- 1. Запустить Alpha Smart на устройстве.
- 2. В меню выбрать пункт Устройства.
- 3. Чтобы добавить устройство, нажать кнопку (+).
- 4. Сканировать OR-код или выбрать устройство вручную.
- 5. Для добавления других устройств следовать инструкциям в Alpha Smart

### **6 Вывод из эксплуатации**

#### **Восстановление заводского состояния**

См. также [изобр. 3 \[](#page-4-0)[}](#page-4-0) [5\]](#page-4-0)

- 1. Сбросить настройки устройства вручную.
- 2. Нажать кнопку RESET (5 с).
- 3. Вытащить сетевую вилку из розетки

### **7 Утилизация**

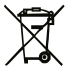

Не утилизировать устройство вместе с бытовыми отходами! Согласно директиве ЕС об утилизации электрического и электронного оборудования, электроприборы следует сдавать в местные пункты приема электронного оборудования.

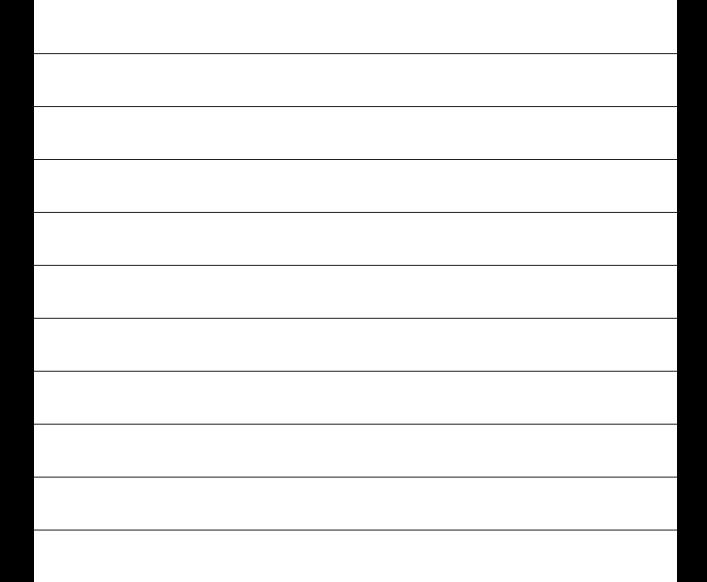

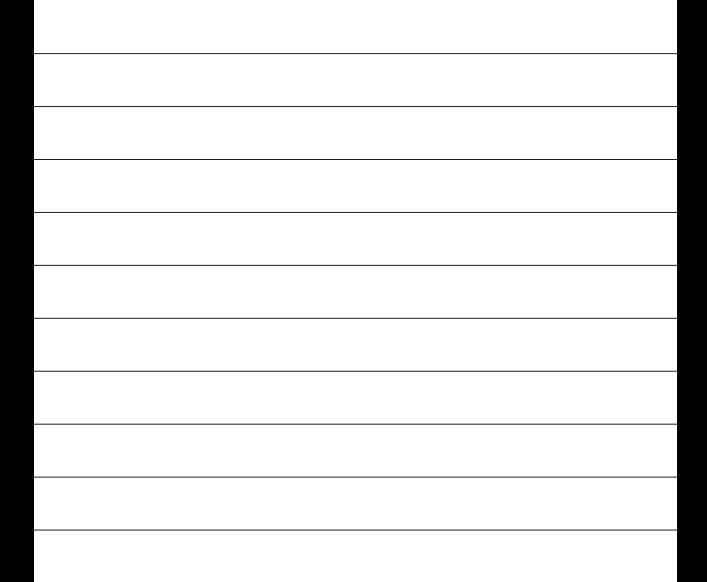

Möhlenhoff GmbH Museumstraße 54a 38229 Salzgitter +49 5341 8475 0 kontakt@moehlenhoff.de www.moehlenhoff.de

 $C \in$